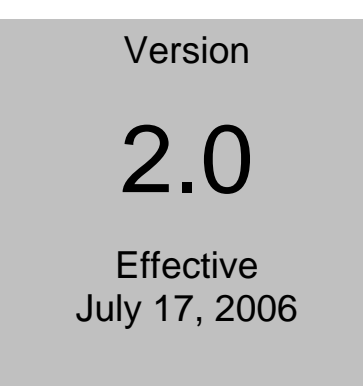

UNITED STATES DISTRICT COURT – DISTRICT OF COLORADO Electronic Case Files

# ELECTRONIC CASE FILING CJA FORMS MANUAL

**THIS PAGE INTENTIONALLY LEFT BLANK**

# **Table of Contents**

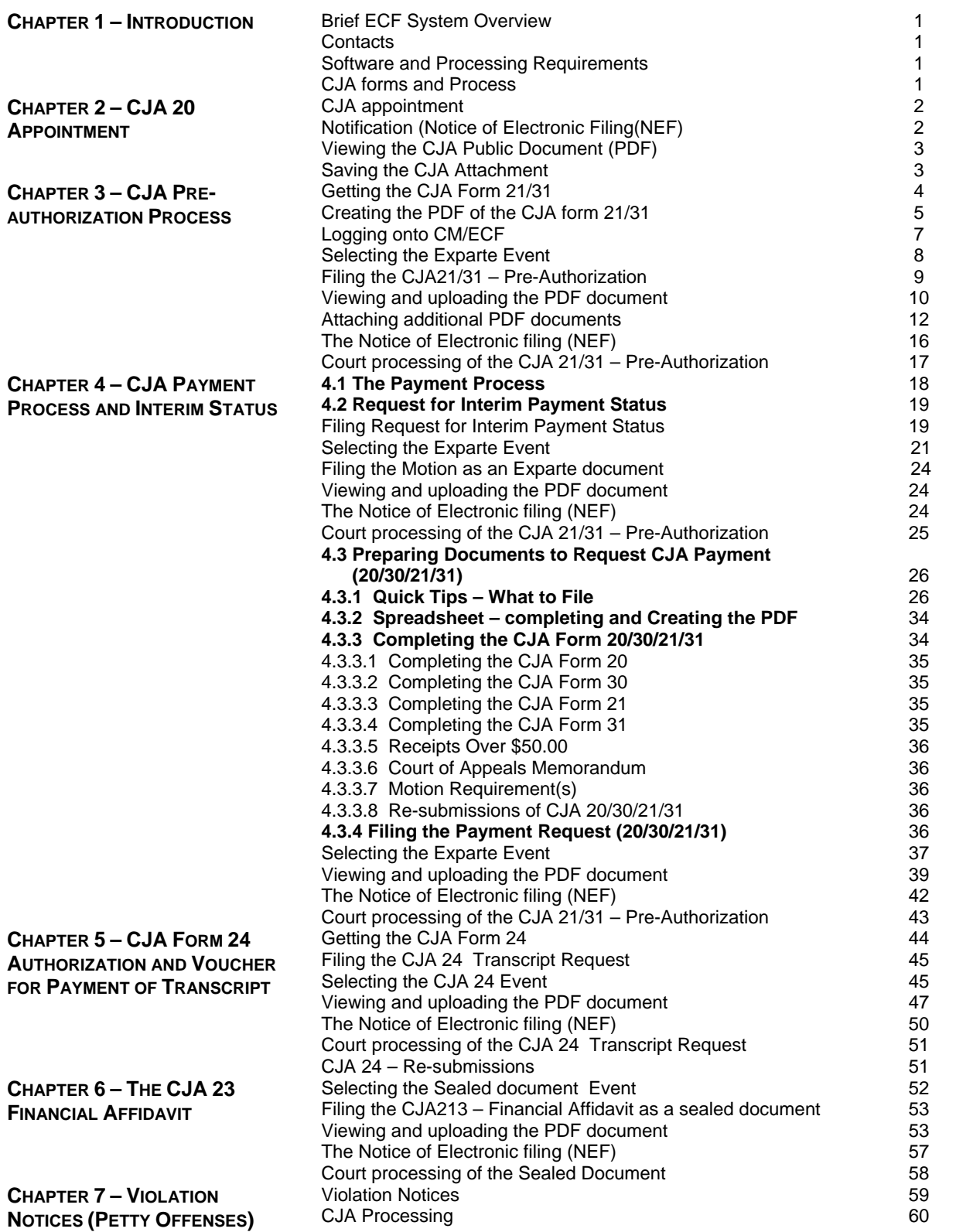

**Chapter 1 Introduction**

This manual provides instructions on how CJA attorneys will be notified of CJA Appointments and how CJA practioners need to process CJA forms. Besides the payment request, this manual will also provide information as to other CJA forms such as the CJA 21 – Pre- Authorization, CJA 24 – Transcript Requests, and CJA xx. The court will begin to accept electronic filings for criminal cases on December 5, 2005. When this begins, a new process will also be implemented to process CJA forms.

#### **1.1 Brief ECF System Overview**

Registered users with a compatible web browser and access to the Internet can perform the following functions, twenty-four hours a day, seven days a week:

- View or download the most recent version of the ECF User Manual and Electronic Case Filing Procedures;
- Self-train on the court's ECF tutorial including information about Adobe PDF files;
- Practice entering documents into the ECF using the court's "training" database;
- Electronically transmit a document to the clerk's office in civil cases without incurring additional filing costs;
- View official docket sheets and other documents associated with these docket sheets, including immediate viewing of a document just submitted to the court;
- Compile and view various reports for cases on the court's docket;
- Query case information; and,
- Update and maintain user accounts.

#### **1.2 Contacts**

- For assistance in CJA processing, payments, and procedures, call Nancy Rutledge on 303-335-2139 or Stephanie Matlock on 303-335-2011.
- For assistance in using ECF, including technical difficulties, call the Court's Help Desk toll free at 866-365- 6381 or 303-335-2050 between the hours of 8:00 a.m. and 5:00 p.m. Mountain Time, Monday through Friday, excluding federal holidays. The Help Desk may also be contacted by e-mail at **cod\_cmecf@cod.uscourts.gov**.

#### **1.3 Software and Processing Requirements**

In order for this process to work effectively, you need to have the following software:

- 1. Word or WordPerfect
- 2. Excel
- 3. PDF conversion software
- 4. E-mail software that will receive and send attachments.

#### **1.4 CJA Forms and Process**

This manual will discuss the following forms and processes:

- 1. The CJA Appointment and notification (CJA Form 20 or CJA From 30)
- 2. Form 20/30 CJA 21/31 **Payment** request and submission
- 3. Form 21 Pre-Authorization
- 4. Form 24 Transcript Request.

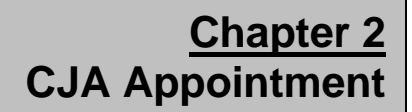

#### **2.1 CJA Appointment and Notification**

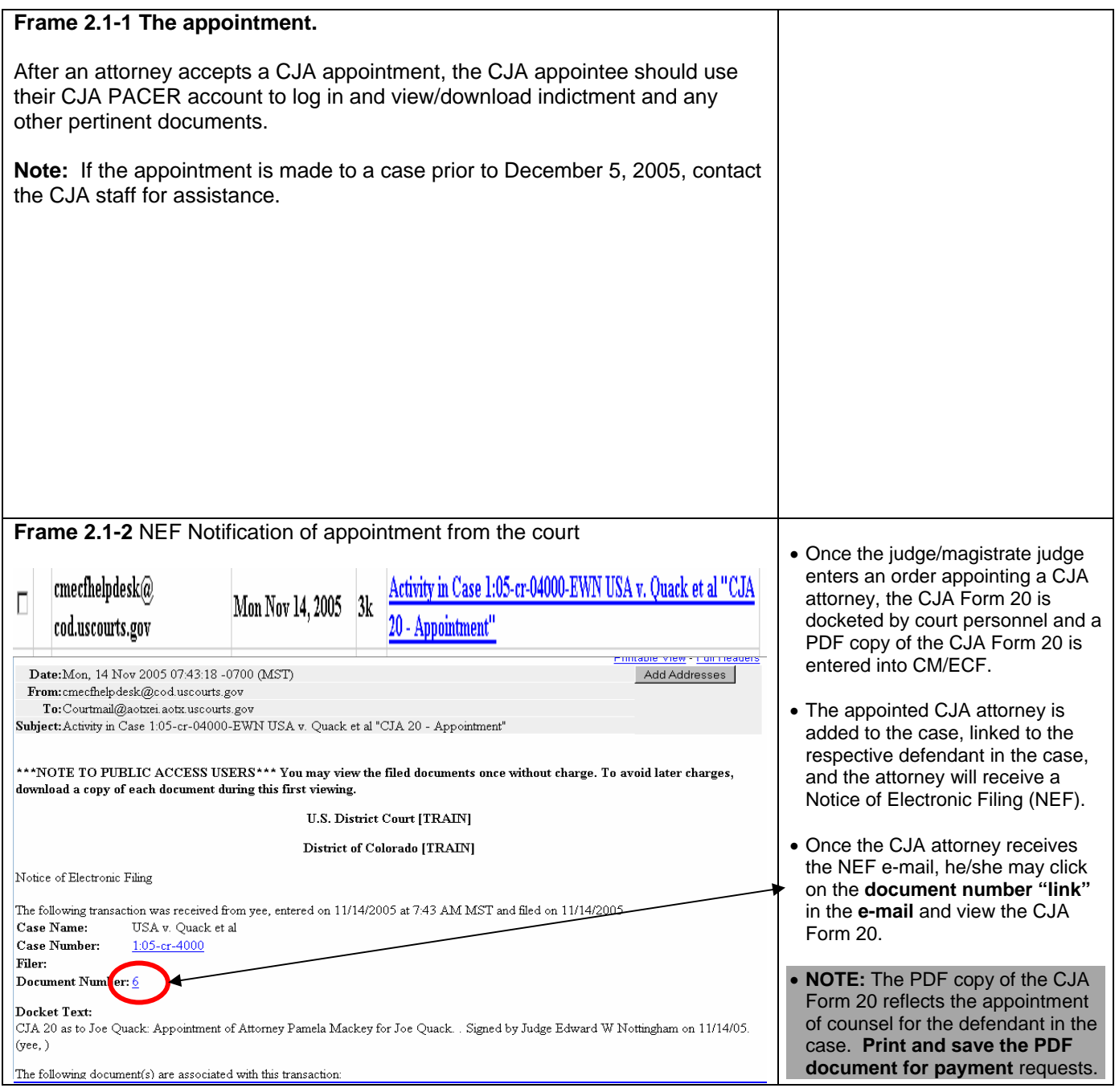

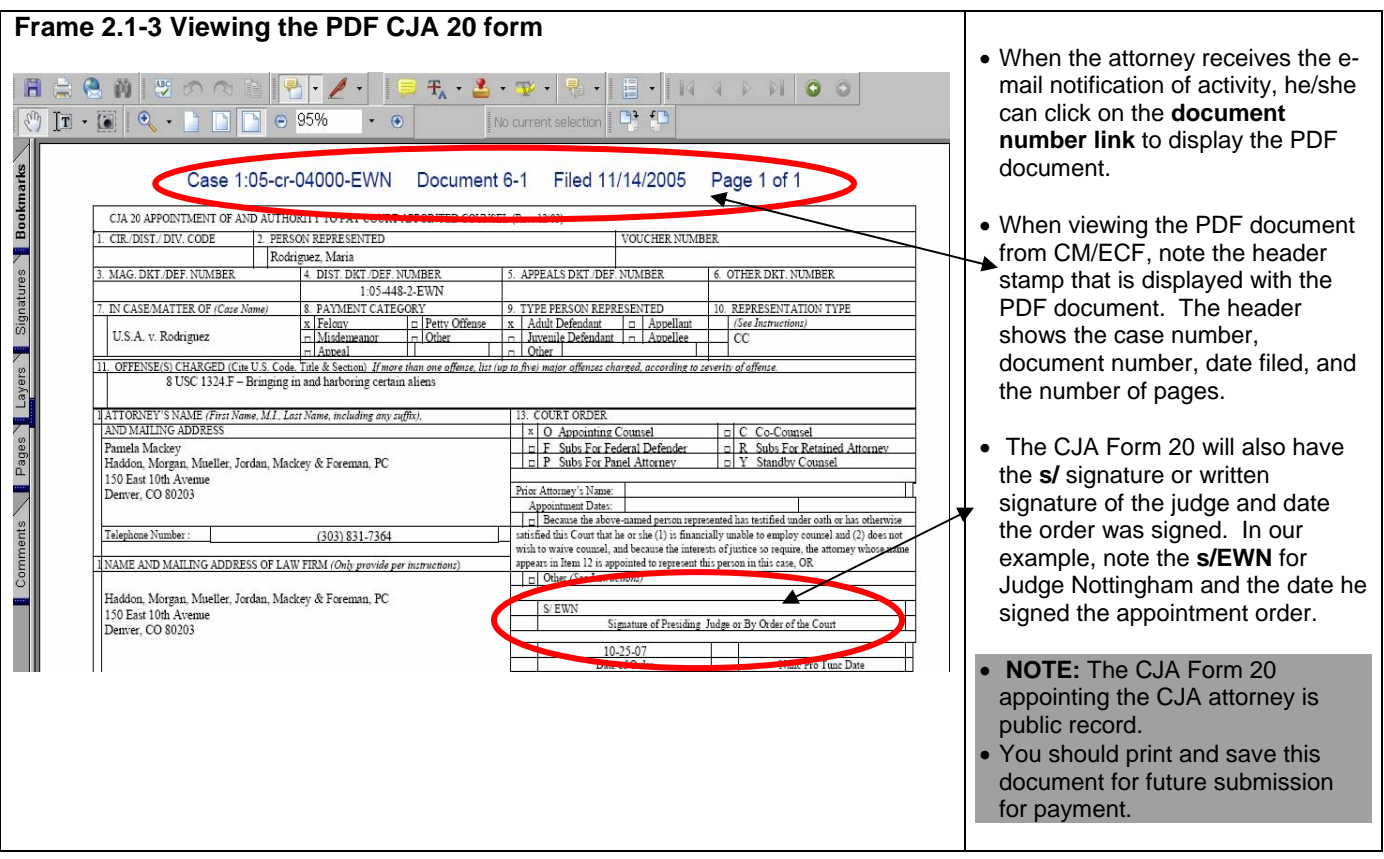

# **Chapter 3 CJA Pre-Authorization Process (Form 21 and Form 31)**

When a CJA appointed attorney requires the services of other resources, such as an investigator or expert, etc., the CJA attorney must use the CJA Form 21 or CJA Form 31 (capital cases) to authorize the resource. Form 21/31 must be submitted if the costs are **greater than \$500.00.**

To submit the CJA 21/31, the form is available at the US District Court website, under **CJA Information >> CJA Forms >> CJA 21 Voucher for Expert and Other Services.** The CJA 21/31 can be downloaded as a WordPerfect or Word formatted document.

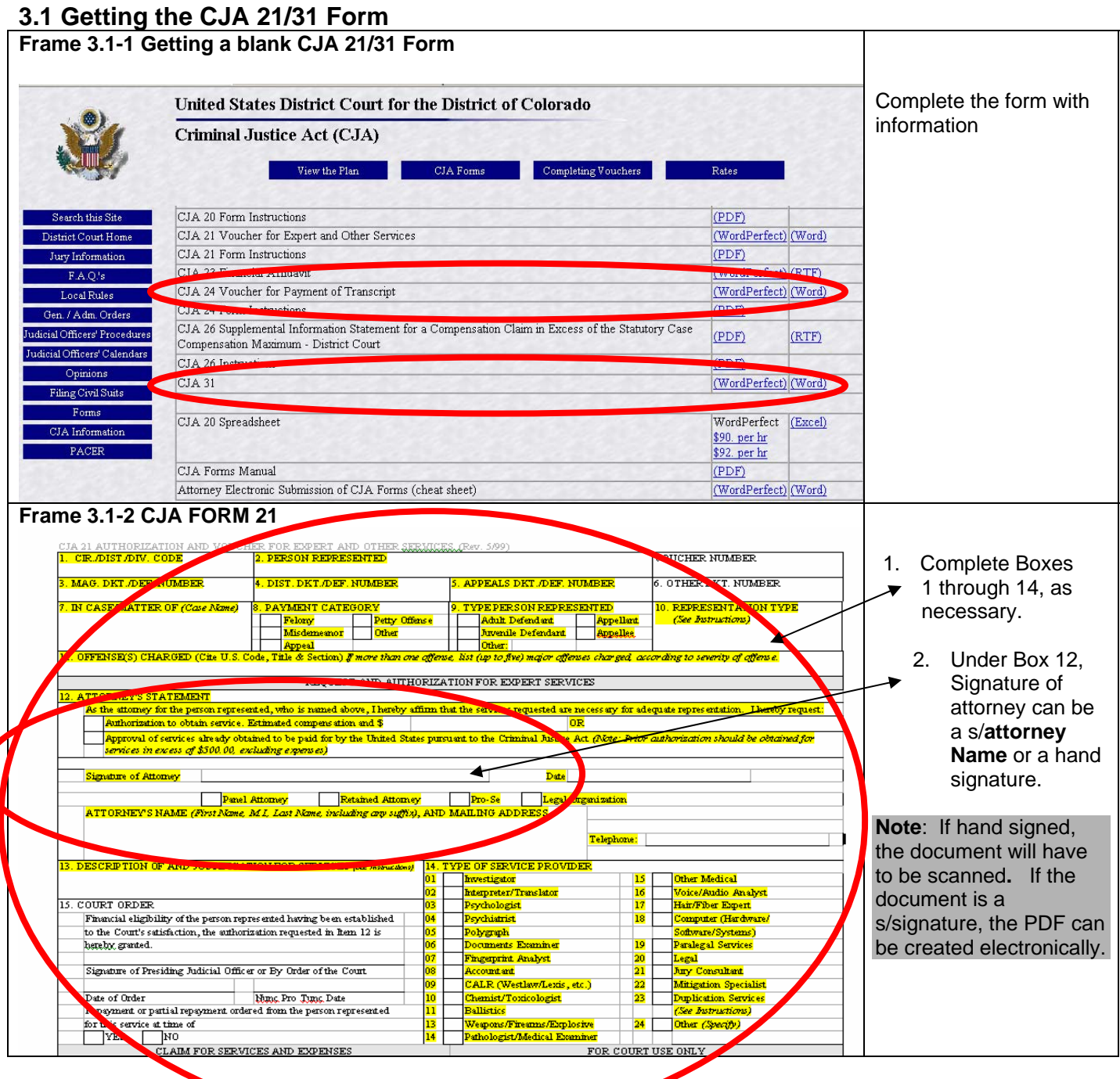

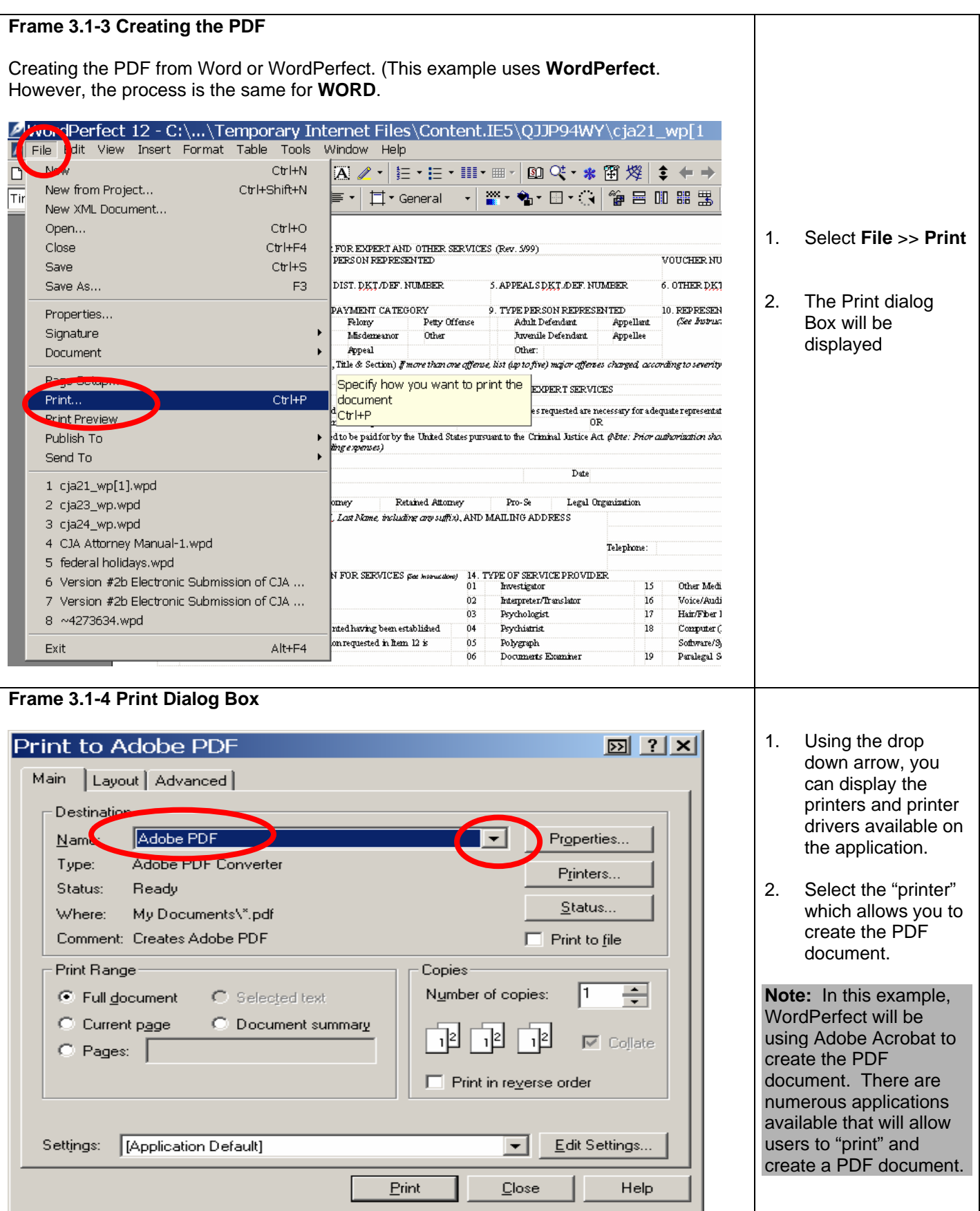

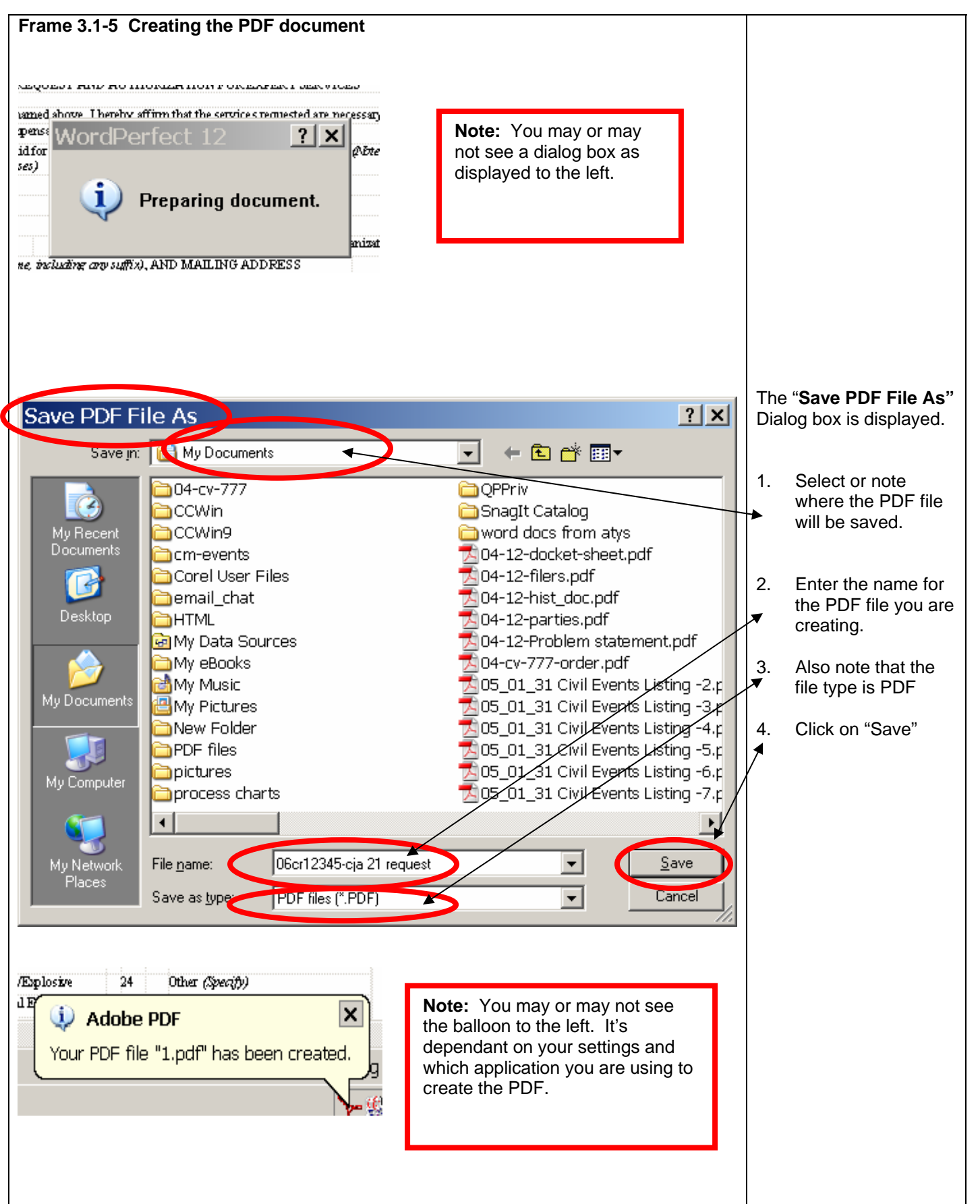

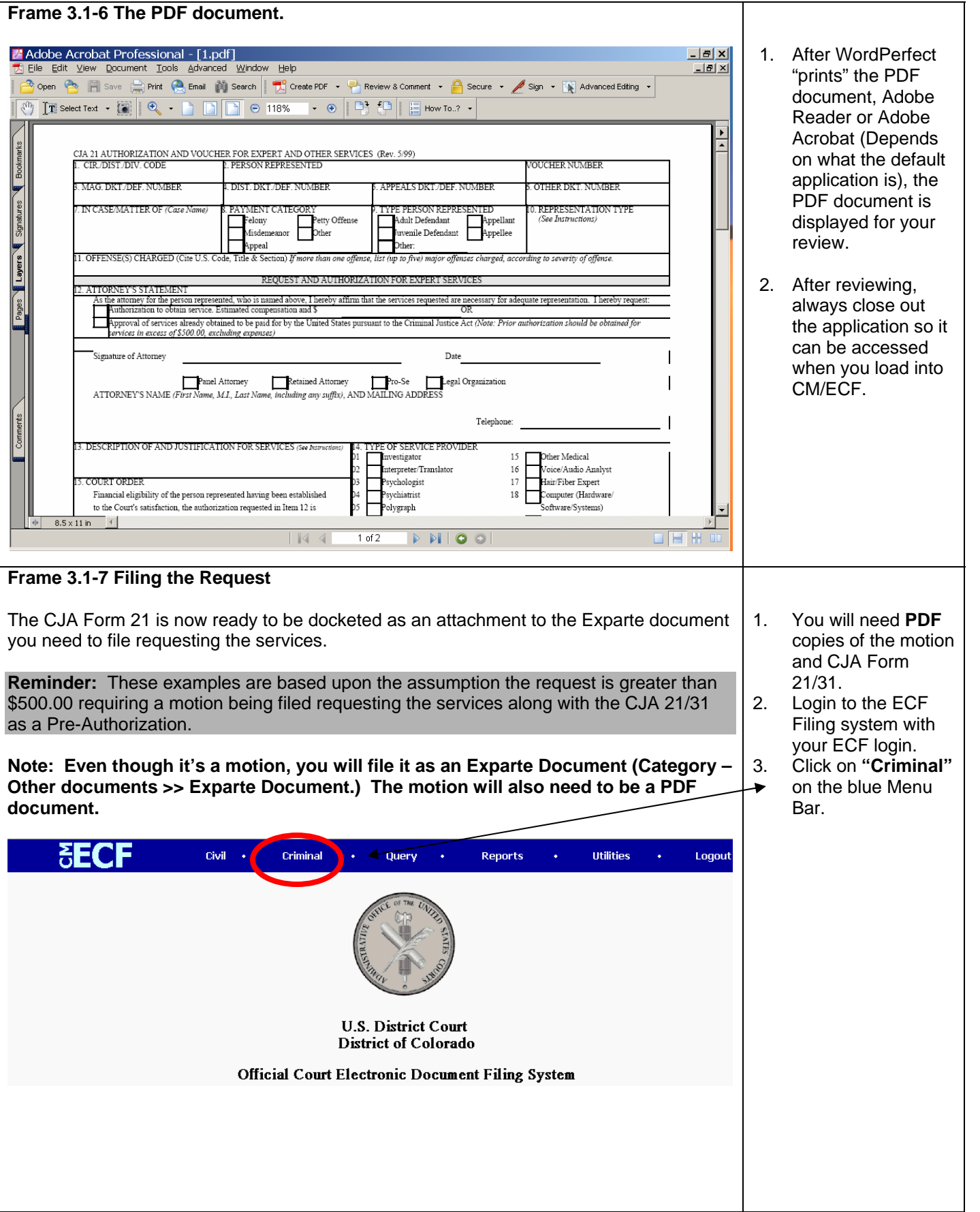

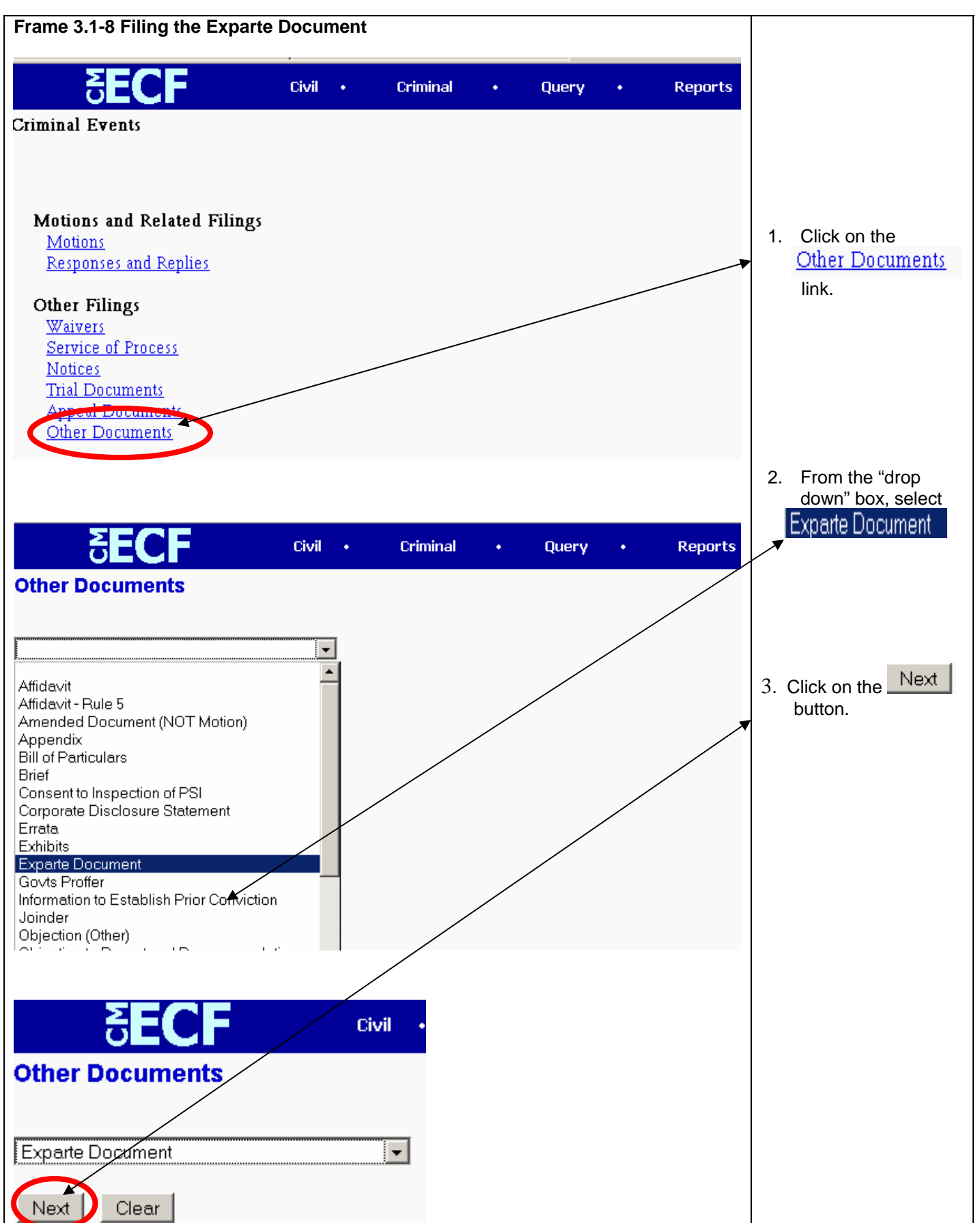

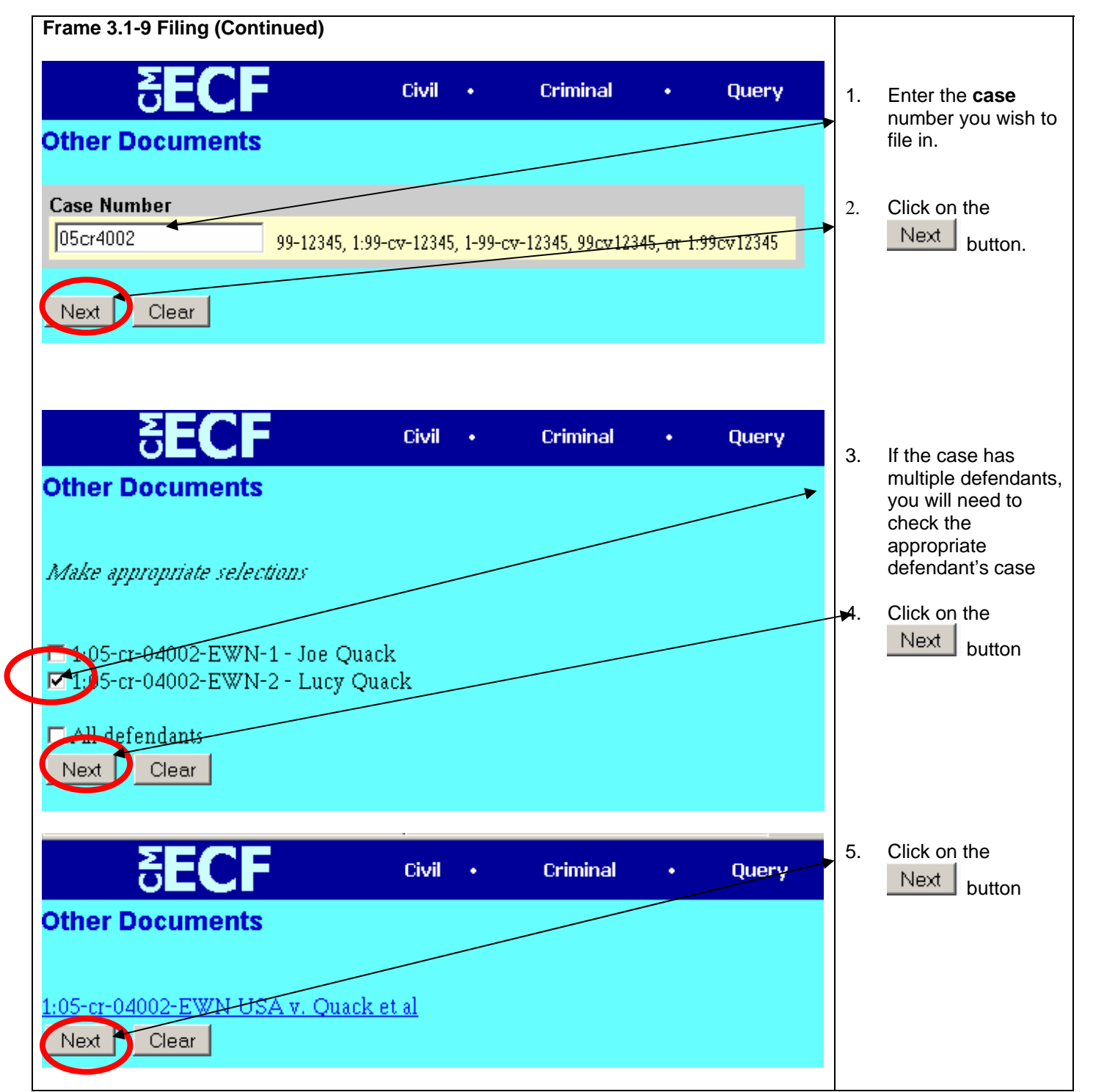

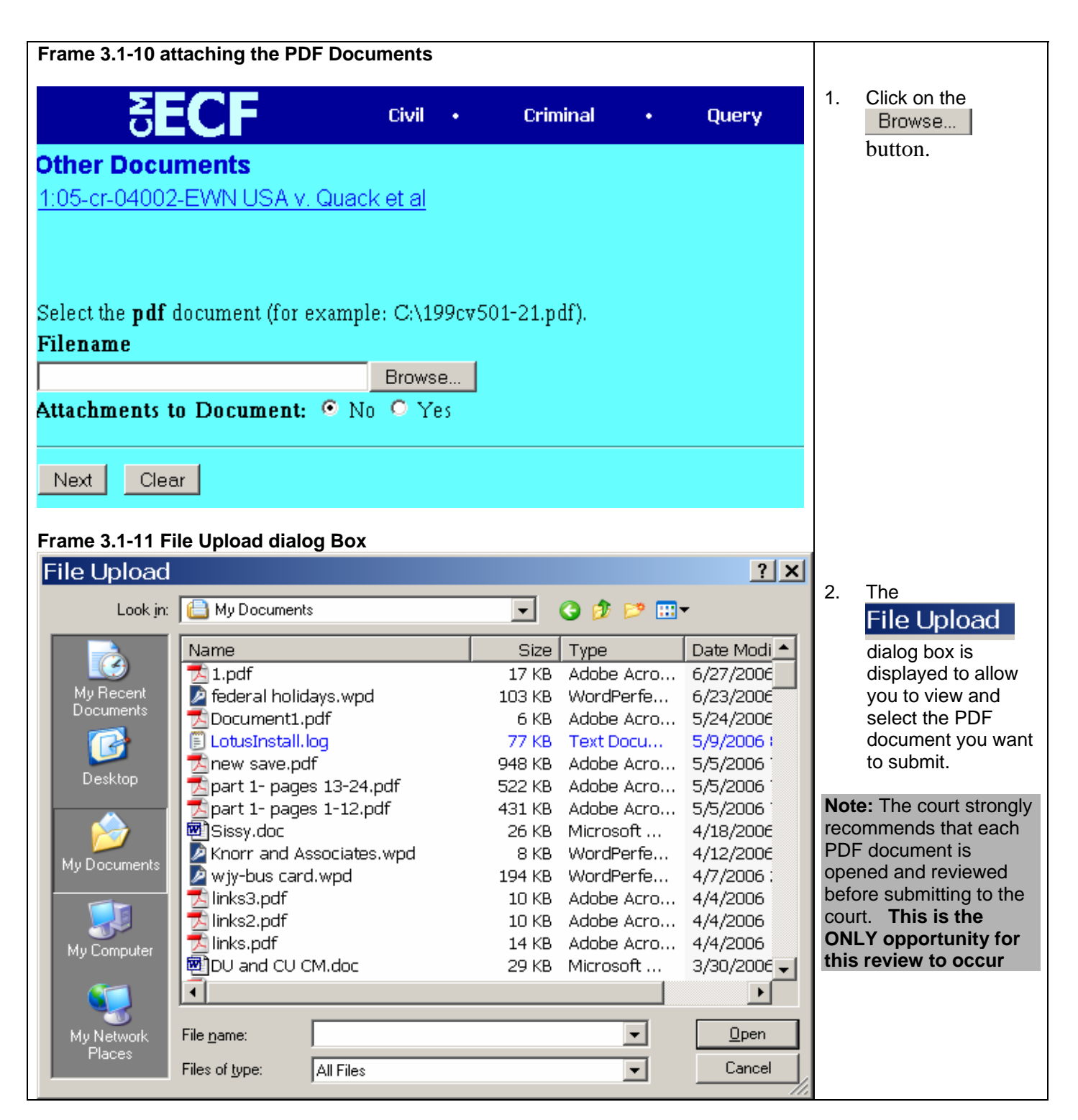

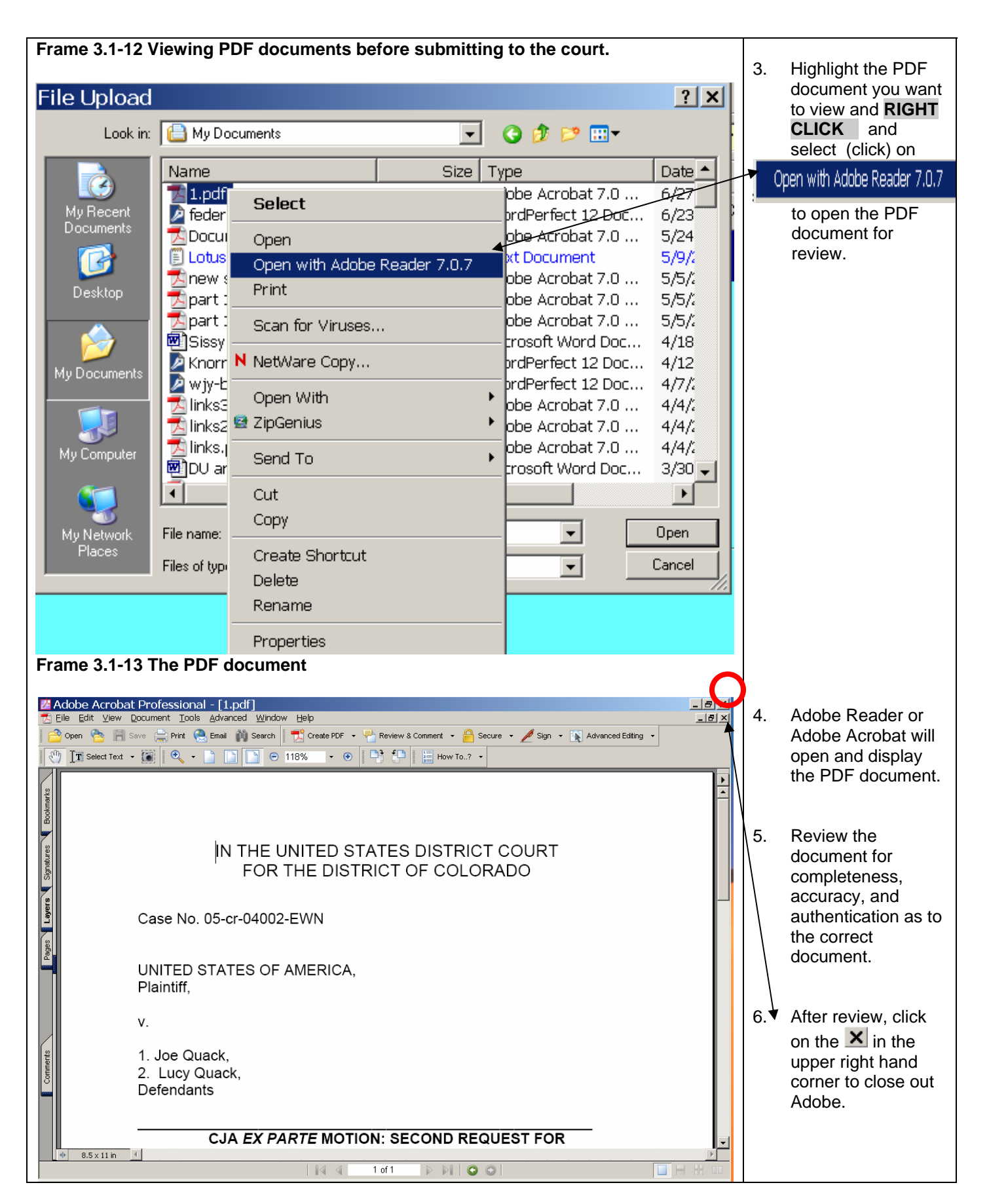

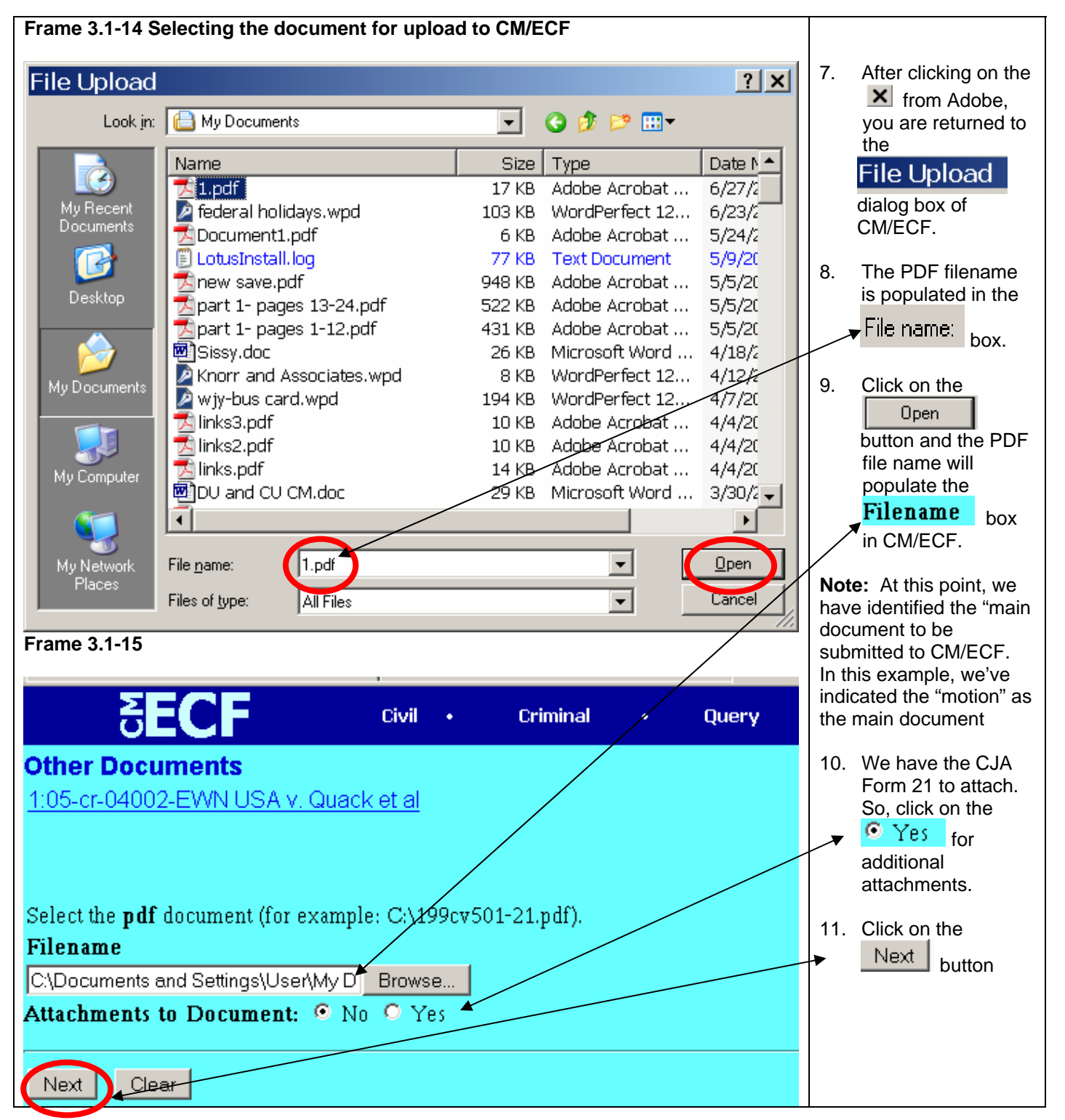

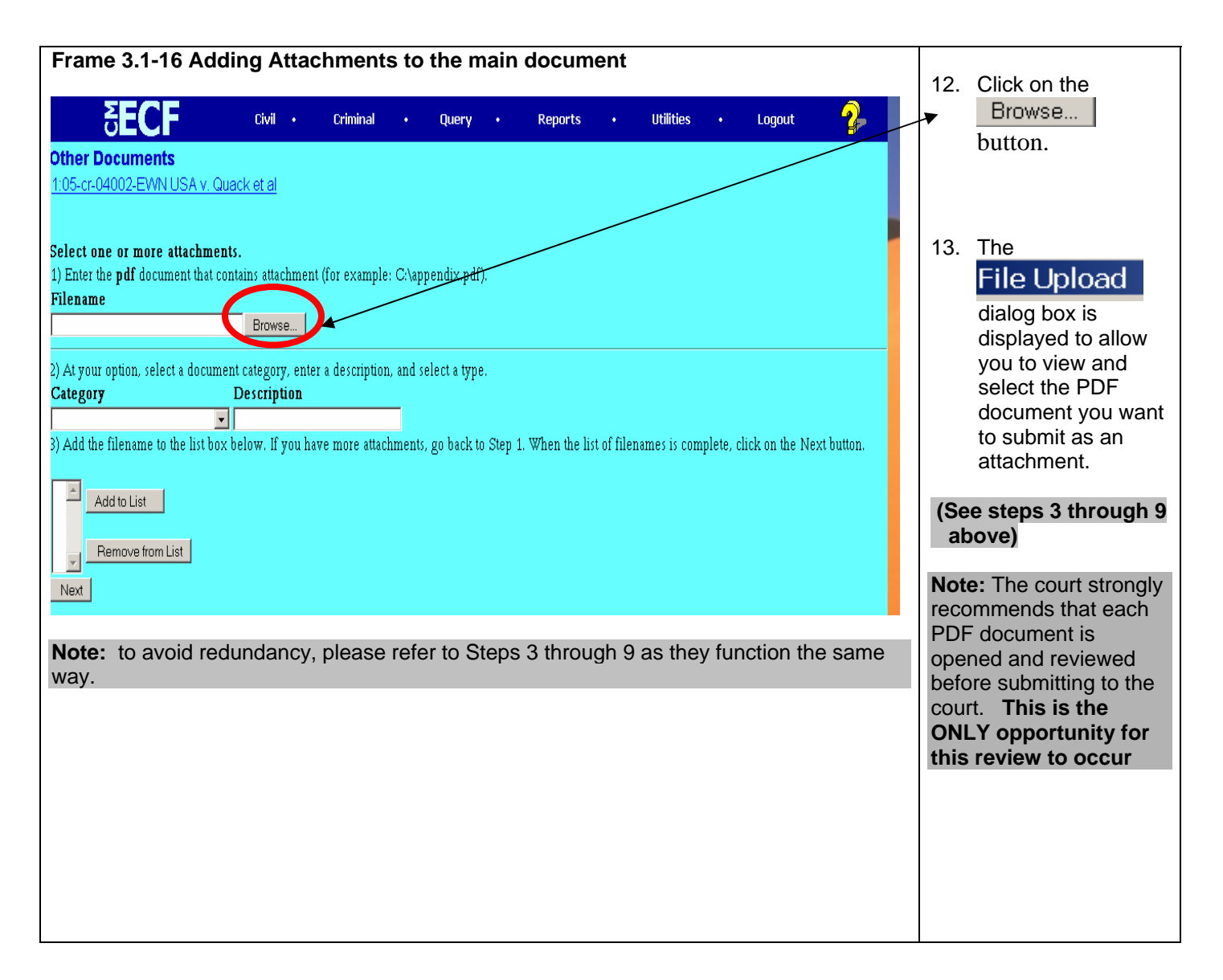

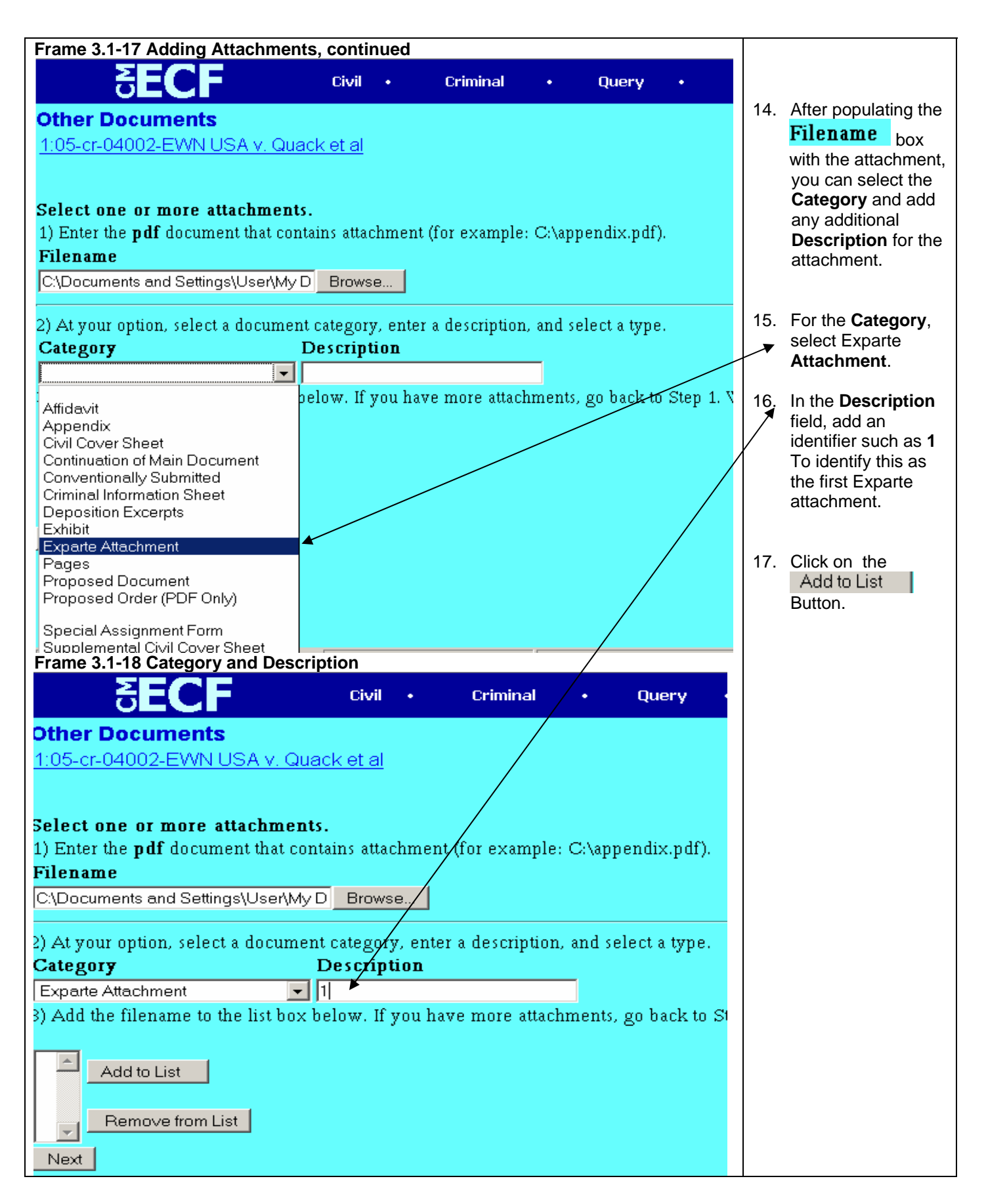

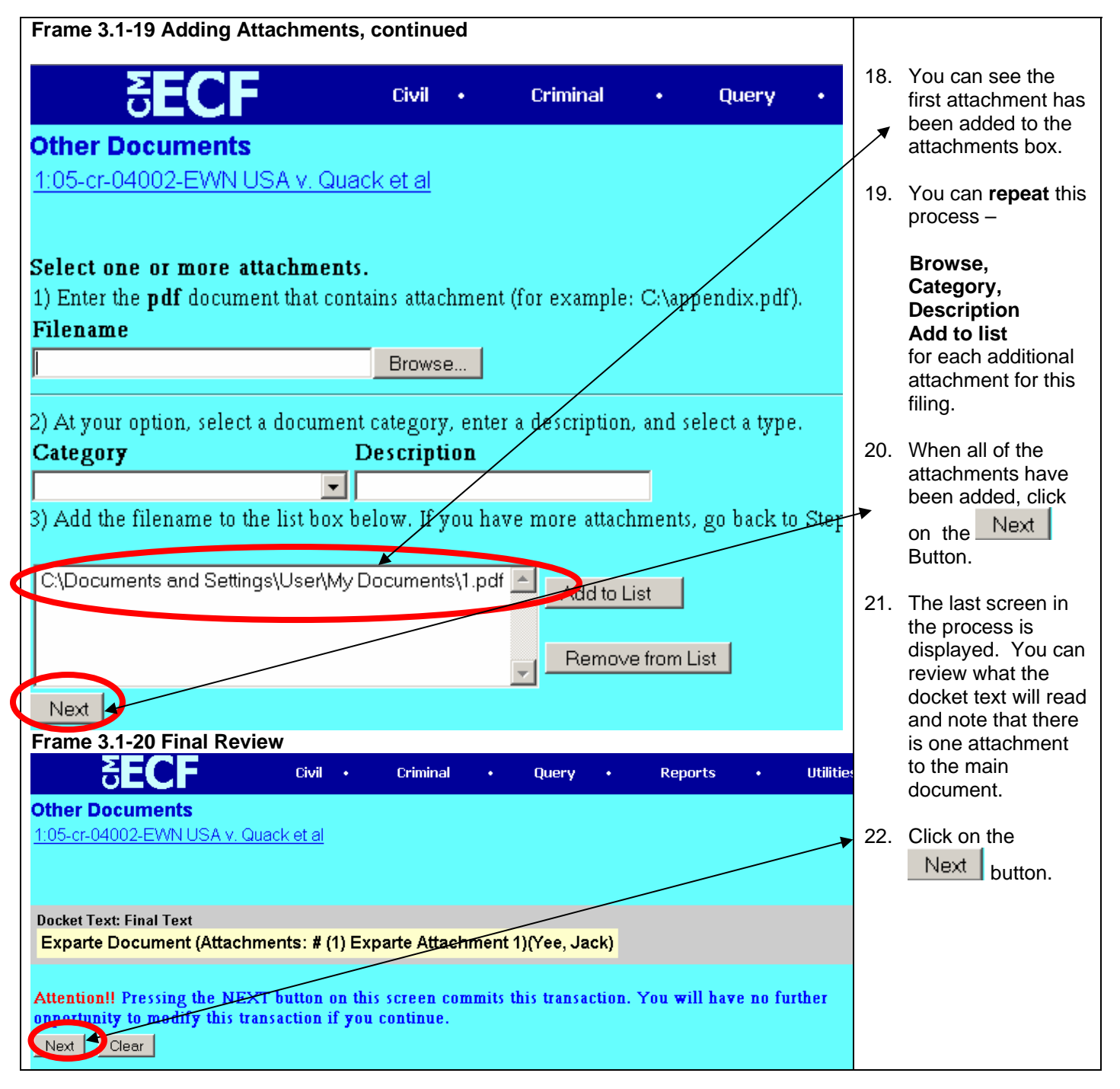

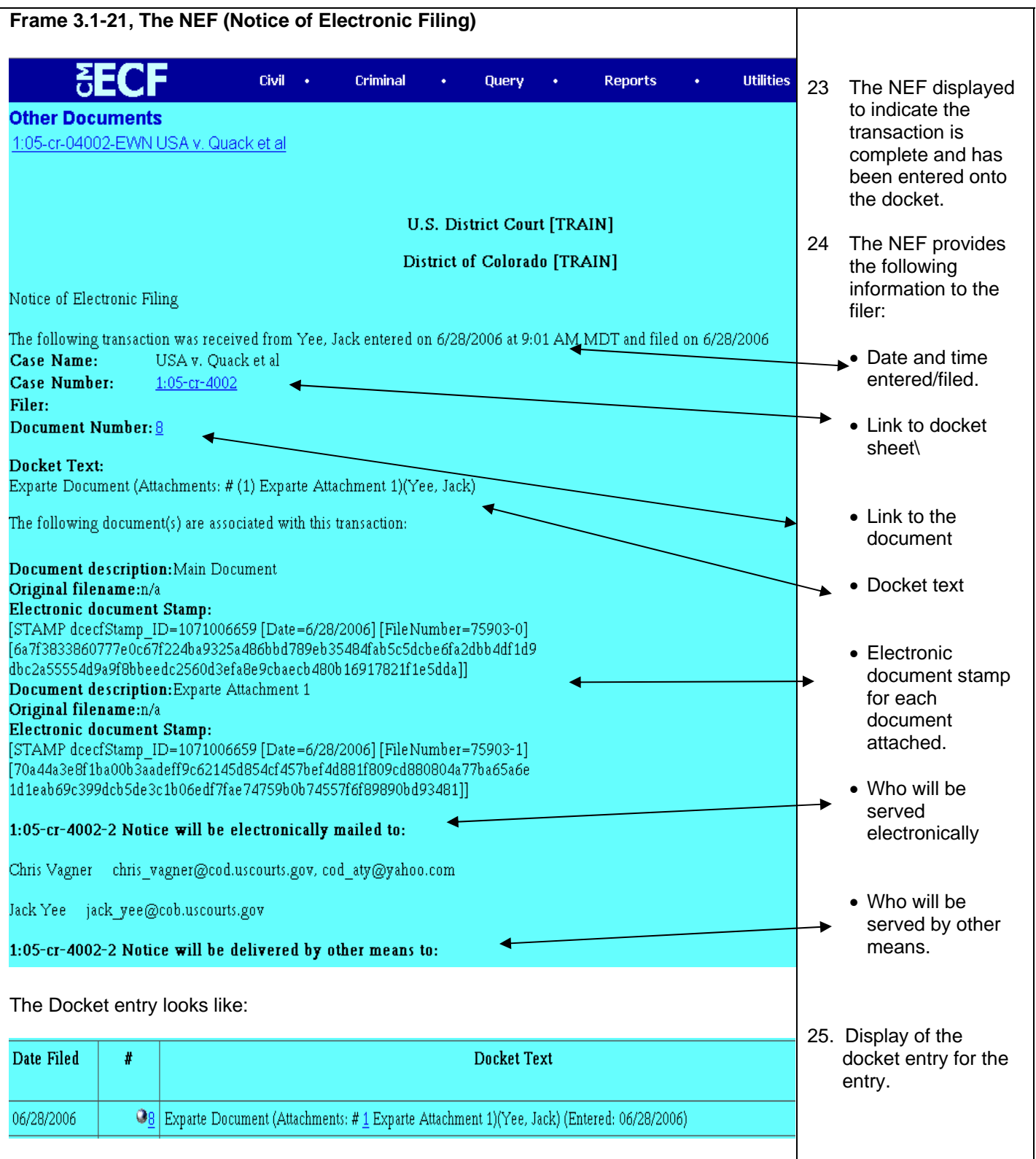

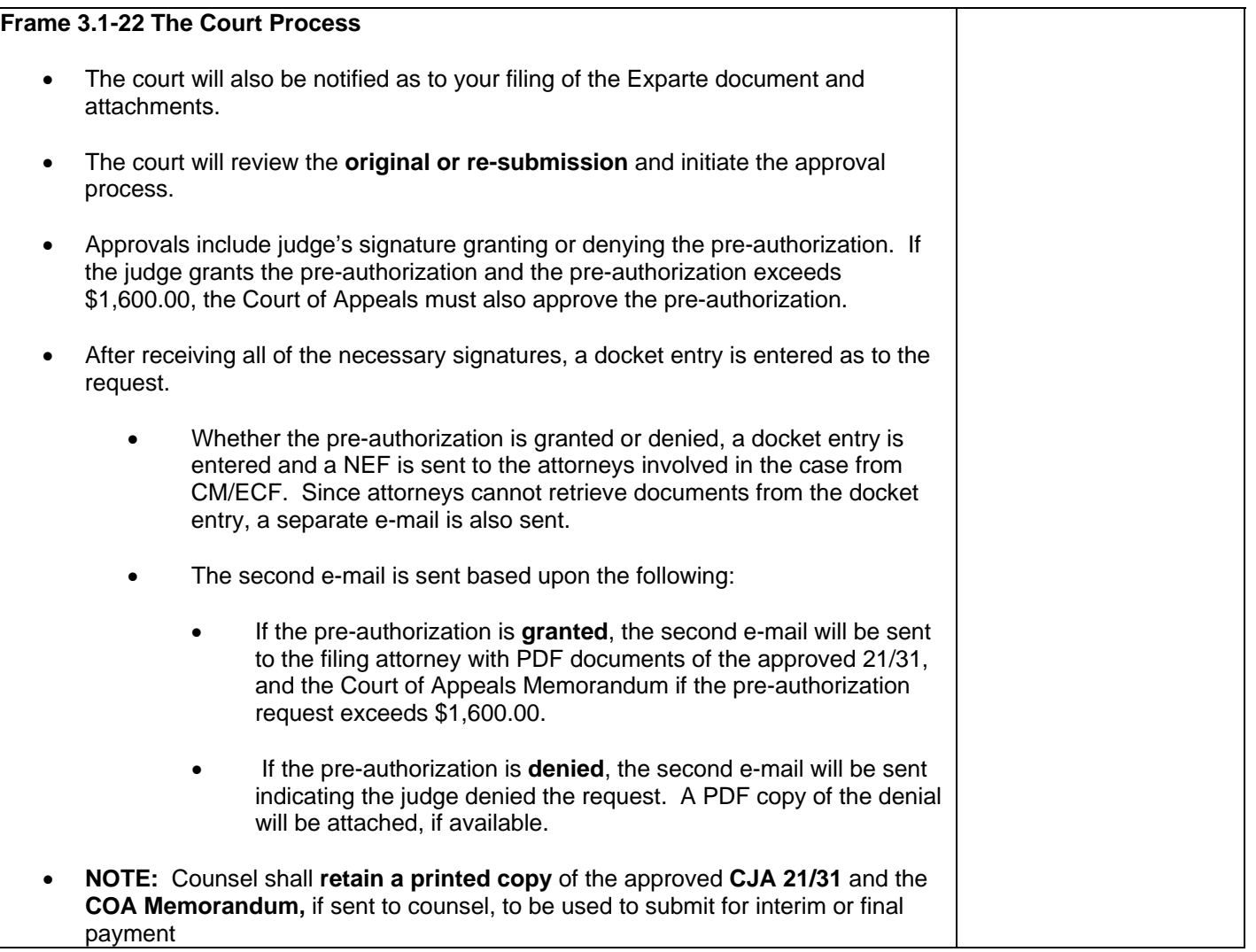

# **Chapter 4 CJA Payment Process and Interim Status**

#### **4.1 The CJA Payment Process**

CJA payment requests are based upon the various CJA forms such as the 20, 30, 21, 31, and 24. The CJA 24 process will be covered in Chapter XX. Payments for CJA 20, 30, 21, and 31 can be an interim payment or a final payment. There are **rules for interim payments**.

On CJA 20 and 30, a **motion must be filed** by **one** of the CJA attorneys seeking approval for **interim payment status** for the case. If there are multiple defendants in a case represented by several CJA appointed counsel, only one of the attorneys need to file the motion seeking interim payment status. If the motion is approved, the interim payment status applies to all of the CJA counsel on the case.

For CJA forms 21 and 31, **interim payments** can be submitted without a motion if the interim payment request does not exceed the pre-authorization amount approved. However, if the request exceeds the pre-authorization amount, a motion must be filed to request approval exceeding the maximum.

#### **4.2 Requests for Interim CJA Payment Status**

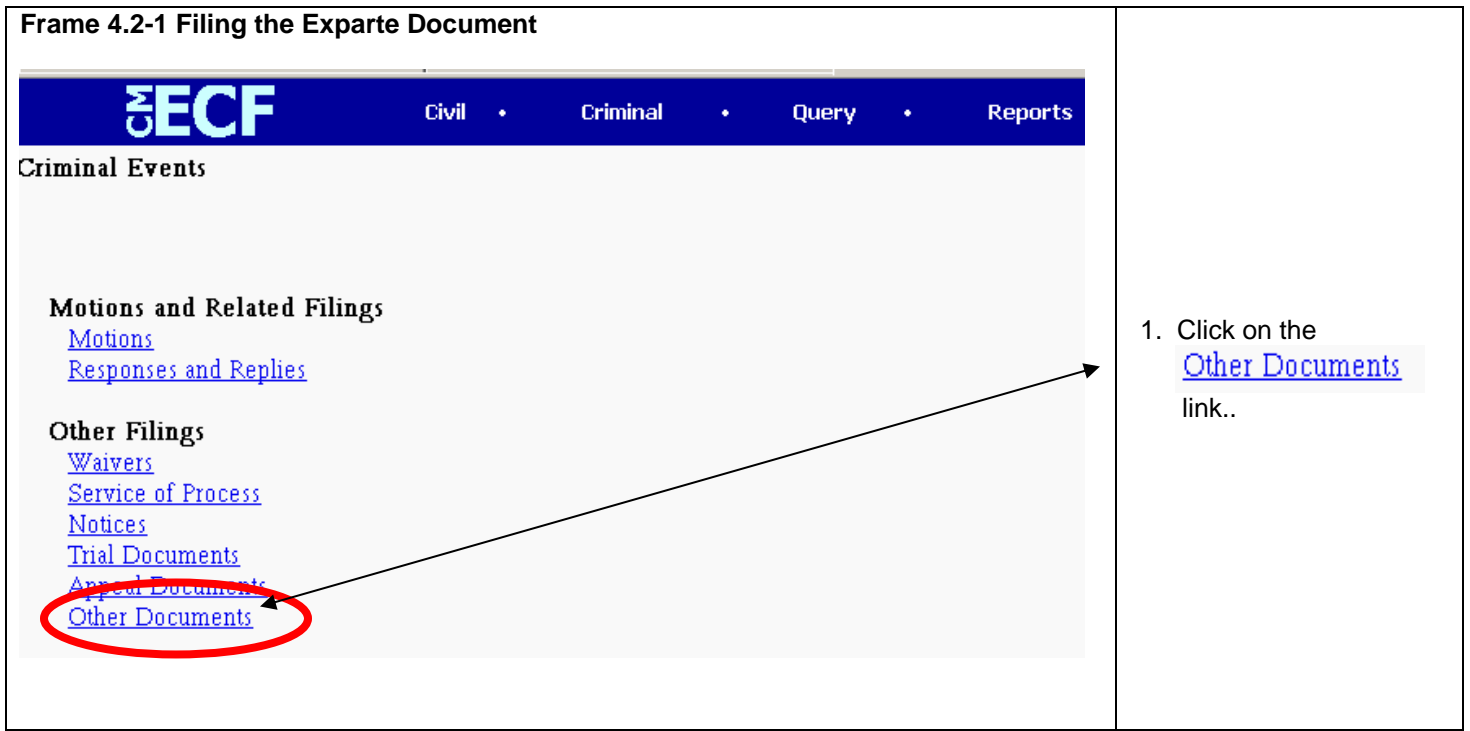

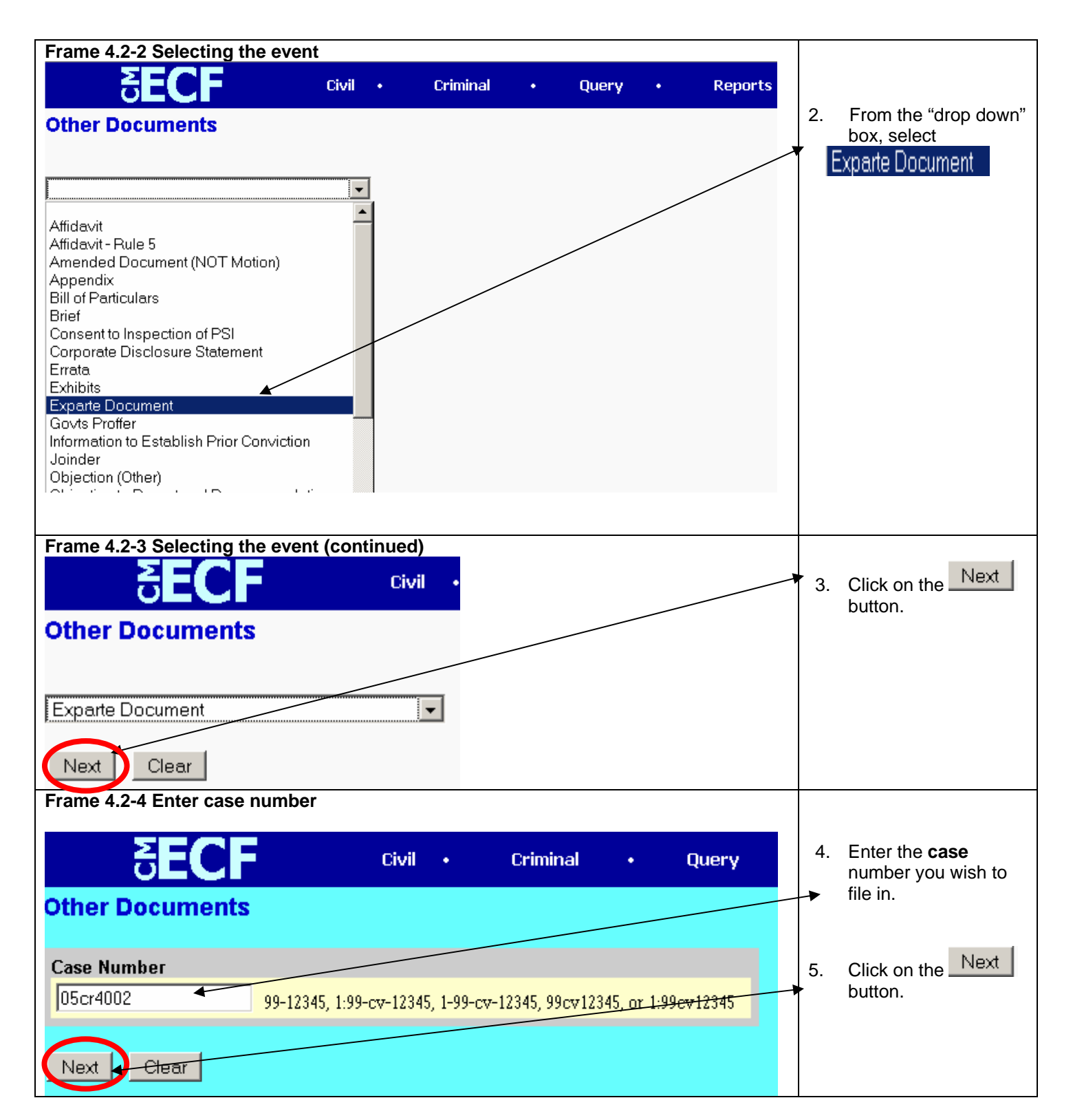

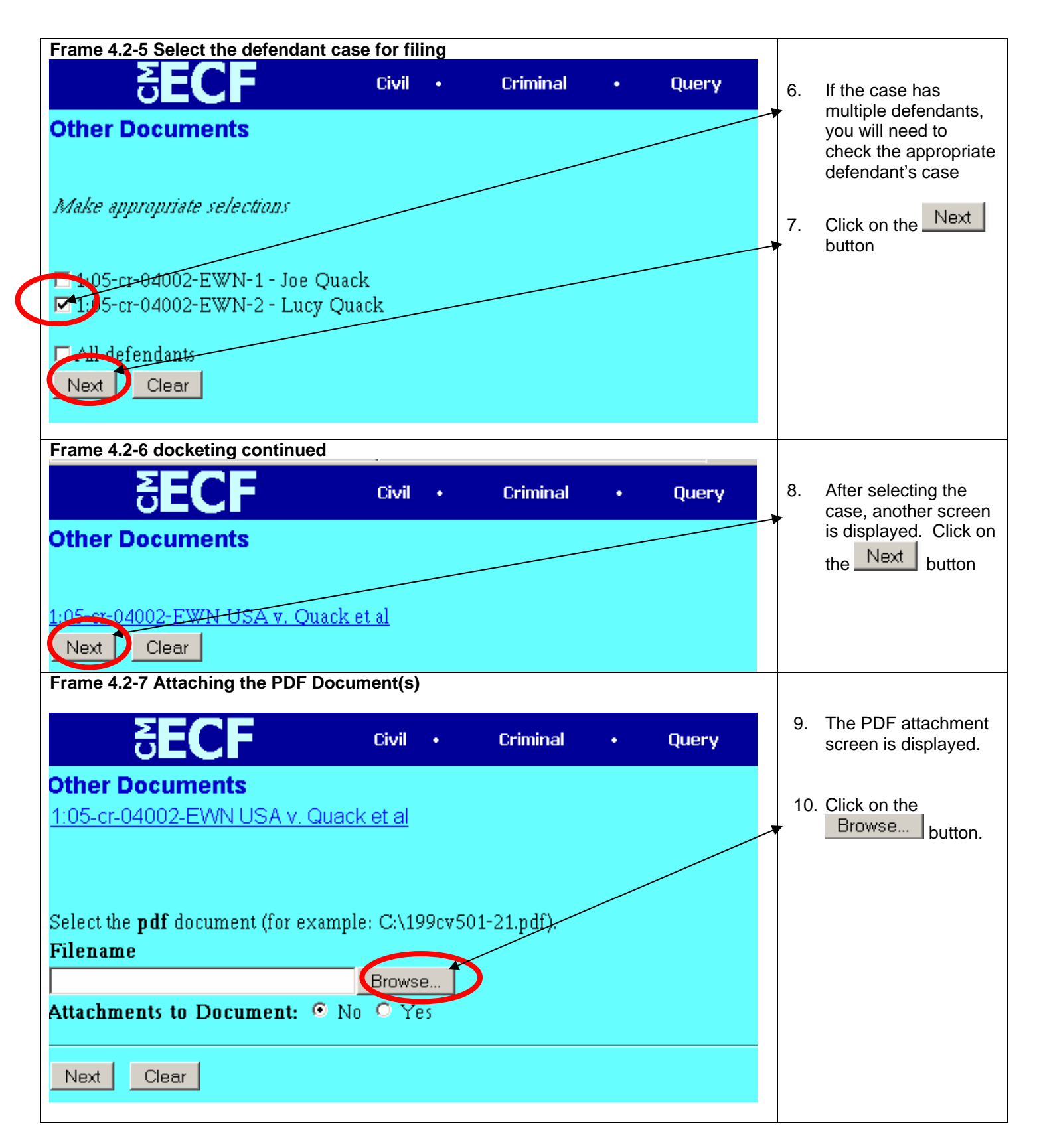

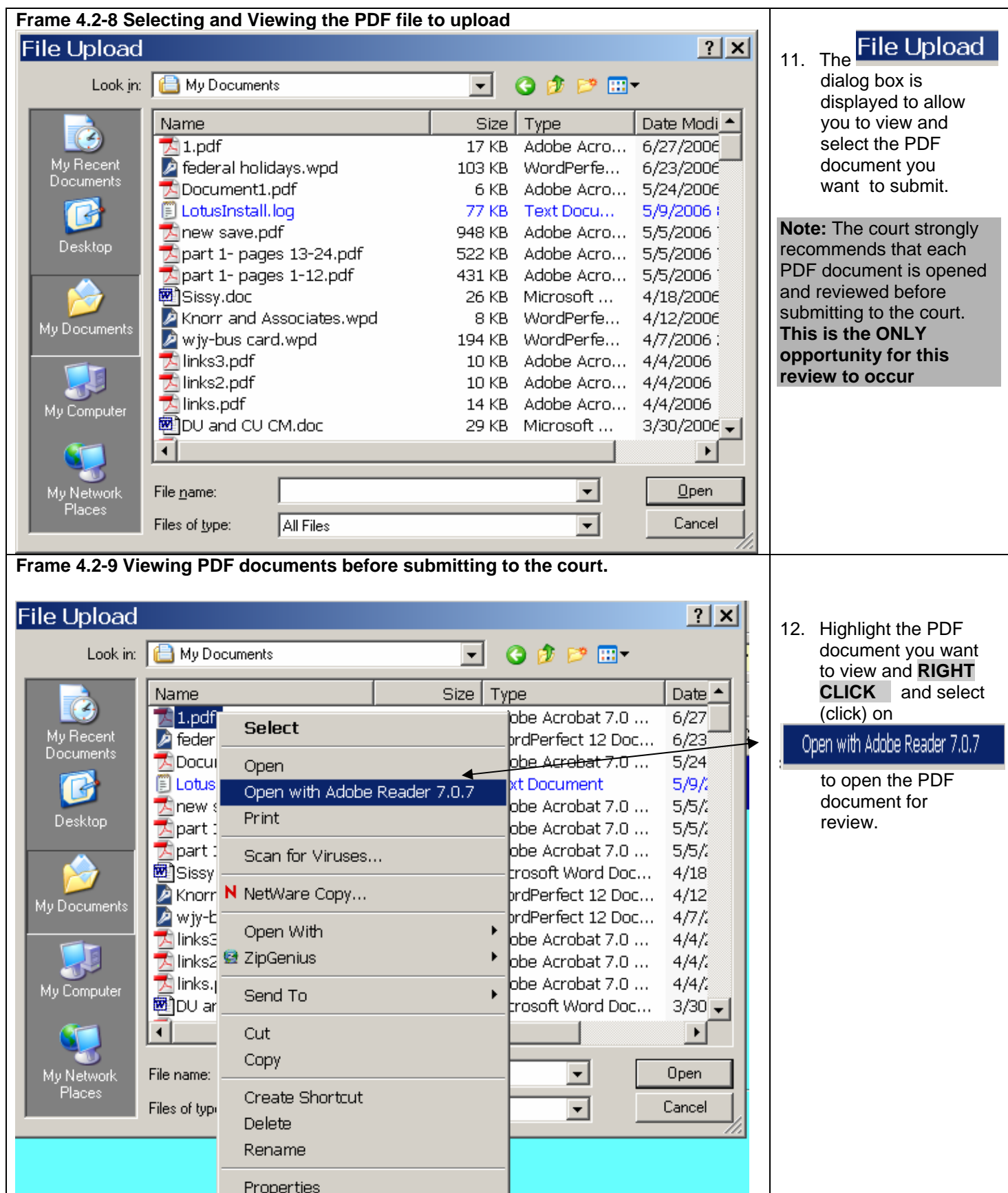

DISTRICT OF COLORADO VERSION 2.0<br>
CJA FORMS MANUAL *EFFECTIVE JU* 

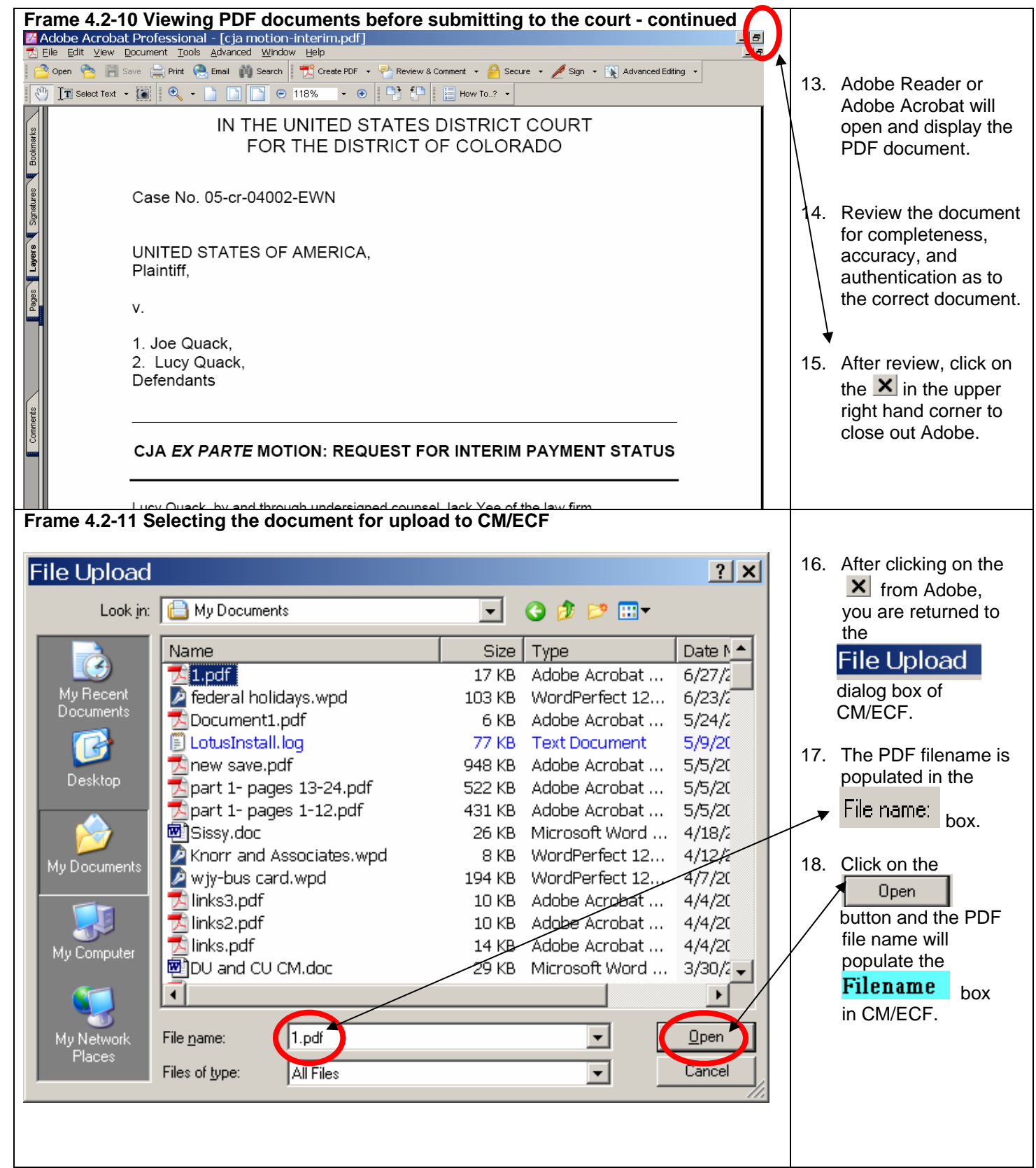

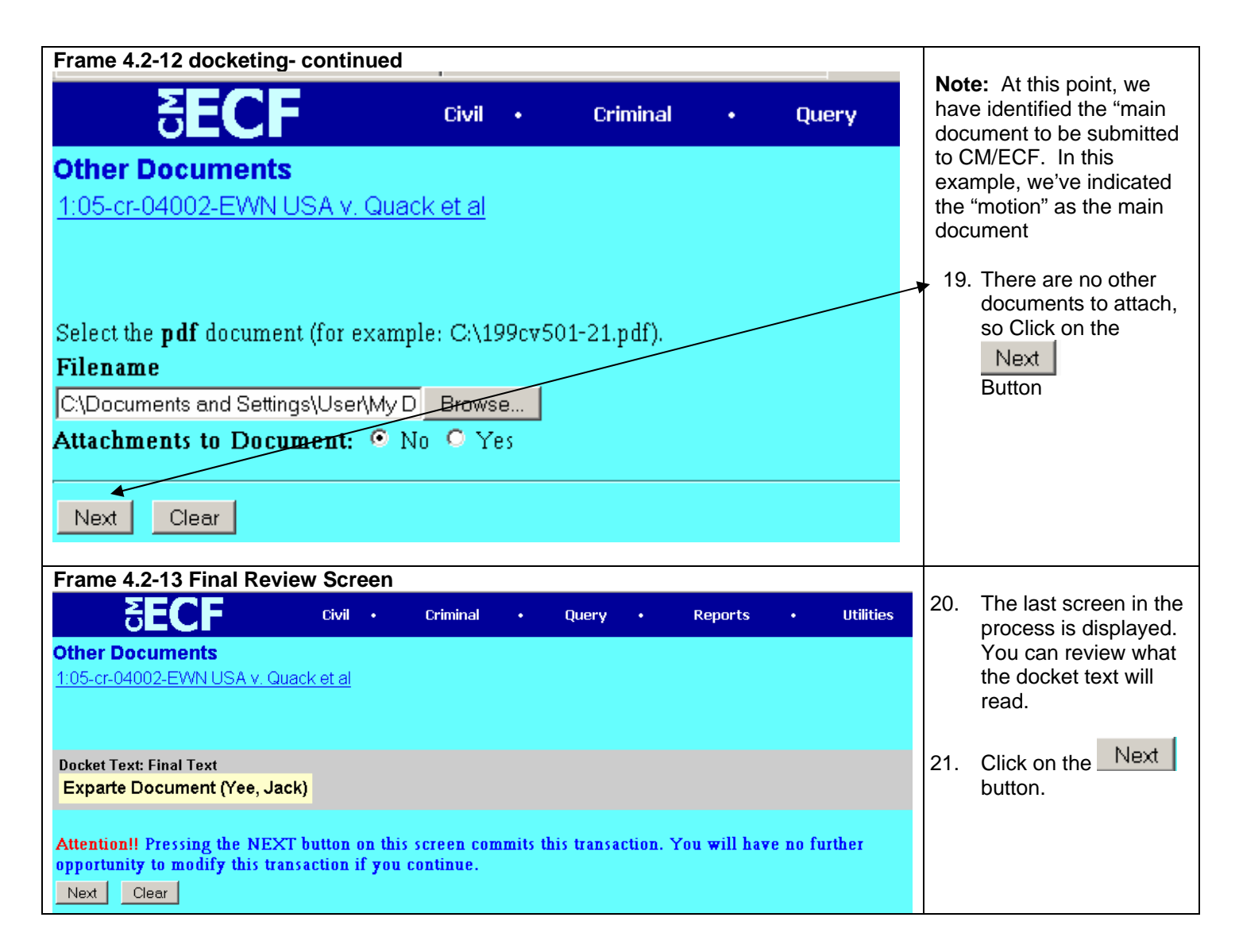

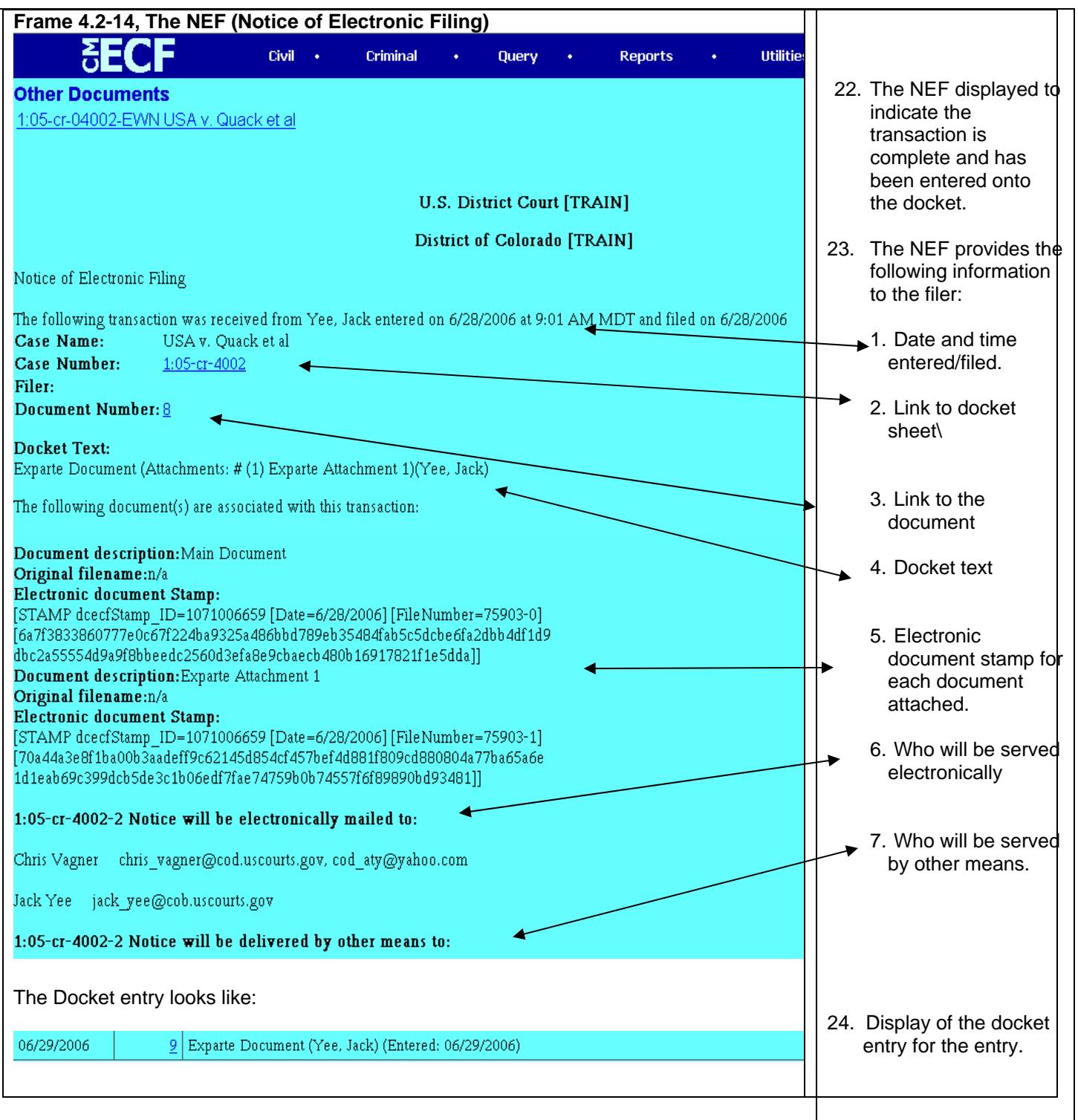

•

#### **Frame 4.2-15 The Court Process**

- The court will also be notified as to your filing of the Exparte document and attachments.
- The court will review the **filing**.
- If the motion for Interim Payment Status is granted, counsel involved in the case will receive two e-mails.
- One e-mail from the court will have the following PDF document attached:
	- A three page memo approving the interim payment status for the case.
- The second e-mail is a NEF (Notice of Electronic Filing) sent via CM/ECF indicating an Exparte document was filed.

#### **Section 4.3 Preparing Documents to Request for CJA Payments (CJA 20, 30, 21, 31)**

Section 4.2 covers the preparation necessary to be able to file the first submission and/or **re-submission**  of requests for CJA payments.

This section also addresses payments that are:

- Interim
- Final
- Late (Exceeds 45 days)
- Over the statutory maximum (20/30)
- Exceeding the Pre-Authorized Amount (21/31)

CJA payment requests are filed into CM/ECF. All of the documents submitted **must** be in a PDF document format. Wherever possible, the court recommends PDF documents be created via software. For example, if a WordPerfect or Excel spreadsheet is used to enter hours, services, travel, etc., the PDF document created should be through WordPerfect or Excel. Receipts, on the other hand, must be scanned and the PDF created via a scanner.

# **Section 4.3.1 Quick Tip (What to File)**

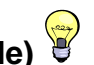

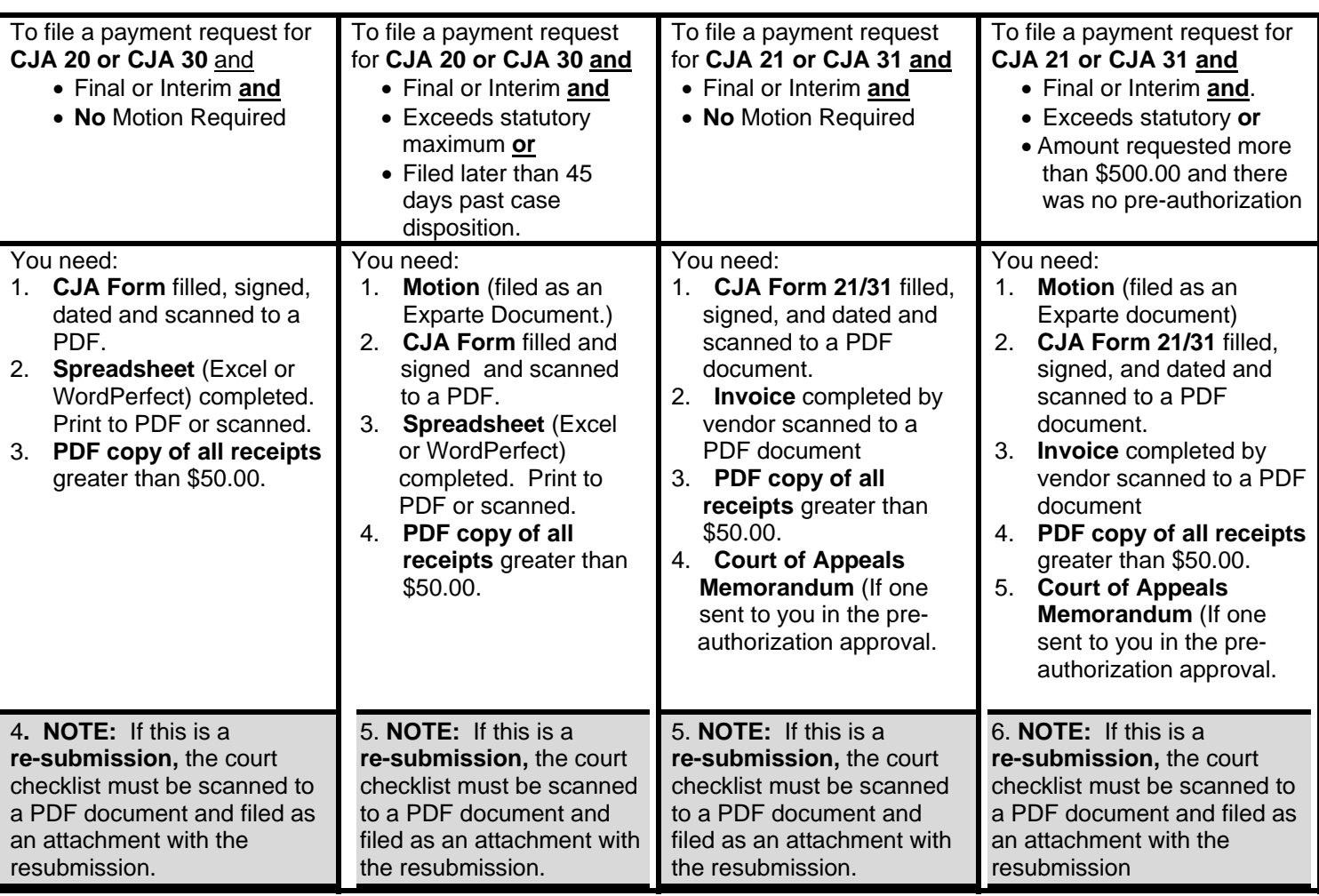

#### **Section 4.3.2 The CJA Spreadsheet**

#### **Frame 4.2.2-1 The CJA Spreadsheet**

The court has **two** versions of spreadsheets available to you to assist you, as well as the court, in calculating and summarizing hours, rates, and other costs.

There is an **Excel** version and a **WordPerfect** version that is available on our web site. **You do NOT need both versions**. Download and save the version you would like to use in tracking and computing CJA costs.

Each spreadsheet is designed to automatically calculate dollar amounts for the hours spent for in-court and out-of-court time. Each spreadsheet is also designed to add the expense entries you make into the proper categories.

**NOTE: Use of either spreadsheet will decrease the time needed to verify and audit payment requests.** 

Remember, when you are ready to submit a copy of the spreadsheet, the spreadsheet must be a PDF copy.

The sample used in this document is the **Excel spreadsheet**. The **WordPerfect** version looks different but provides for the same functionality and is not shown in these examples. Whichever spreadsheet you use, a PDF copy must be generated and submitted in you filing.

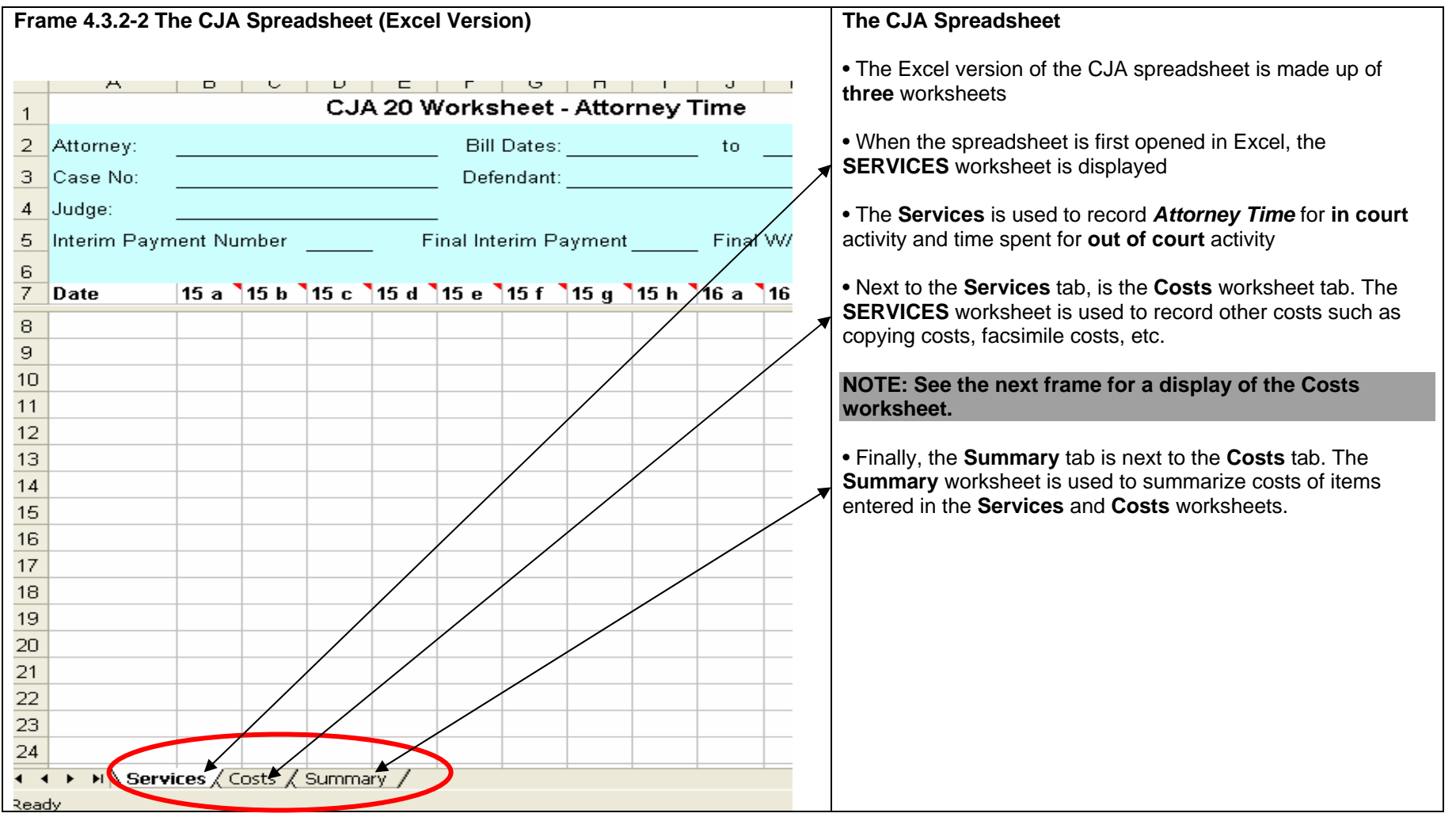

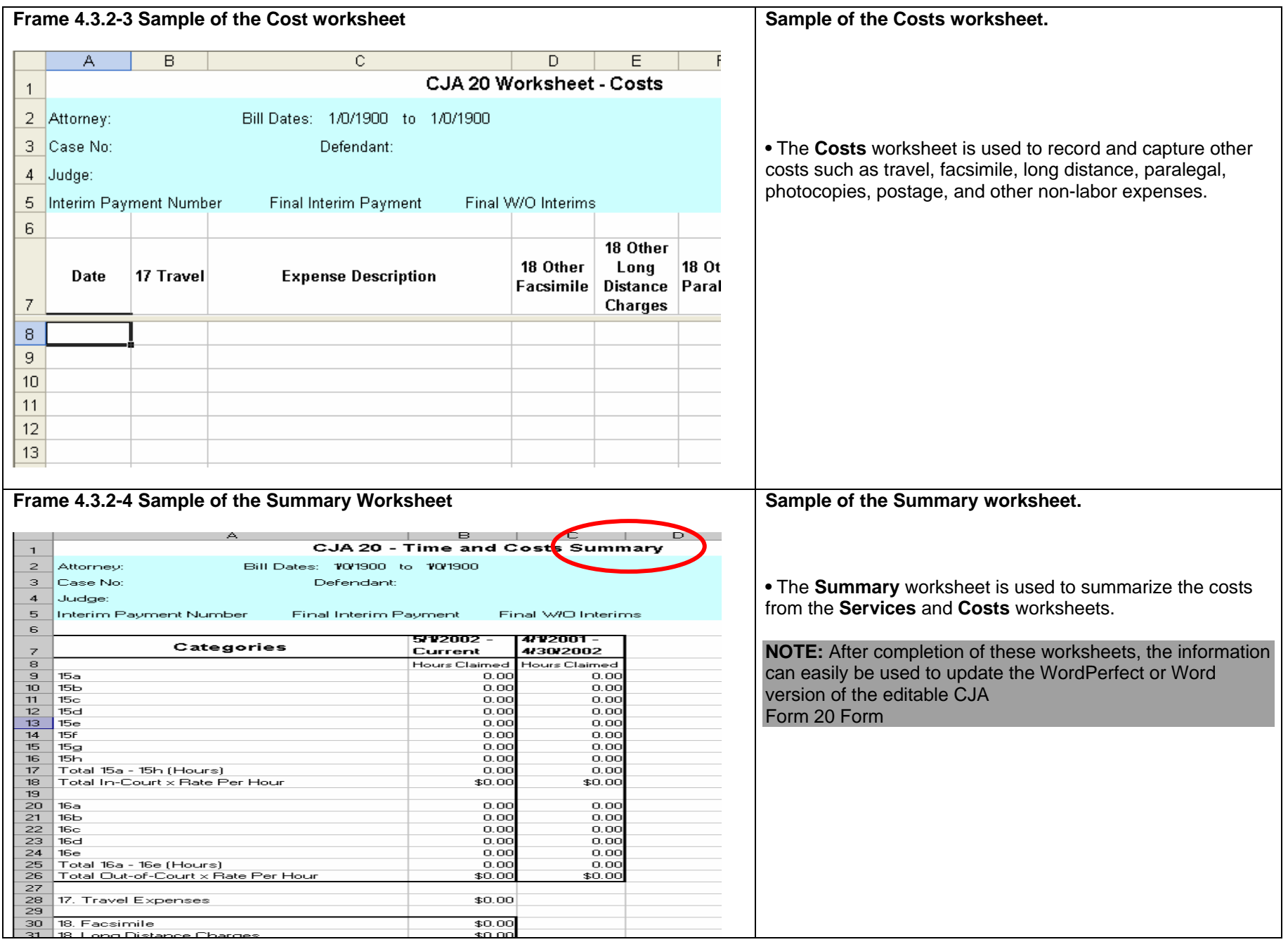

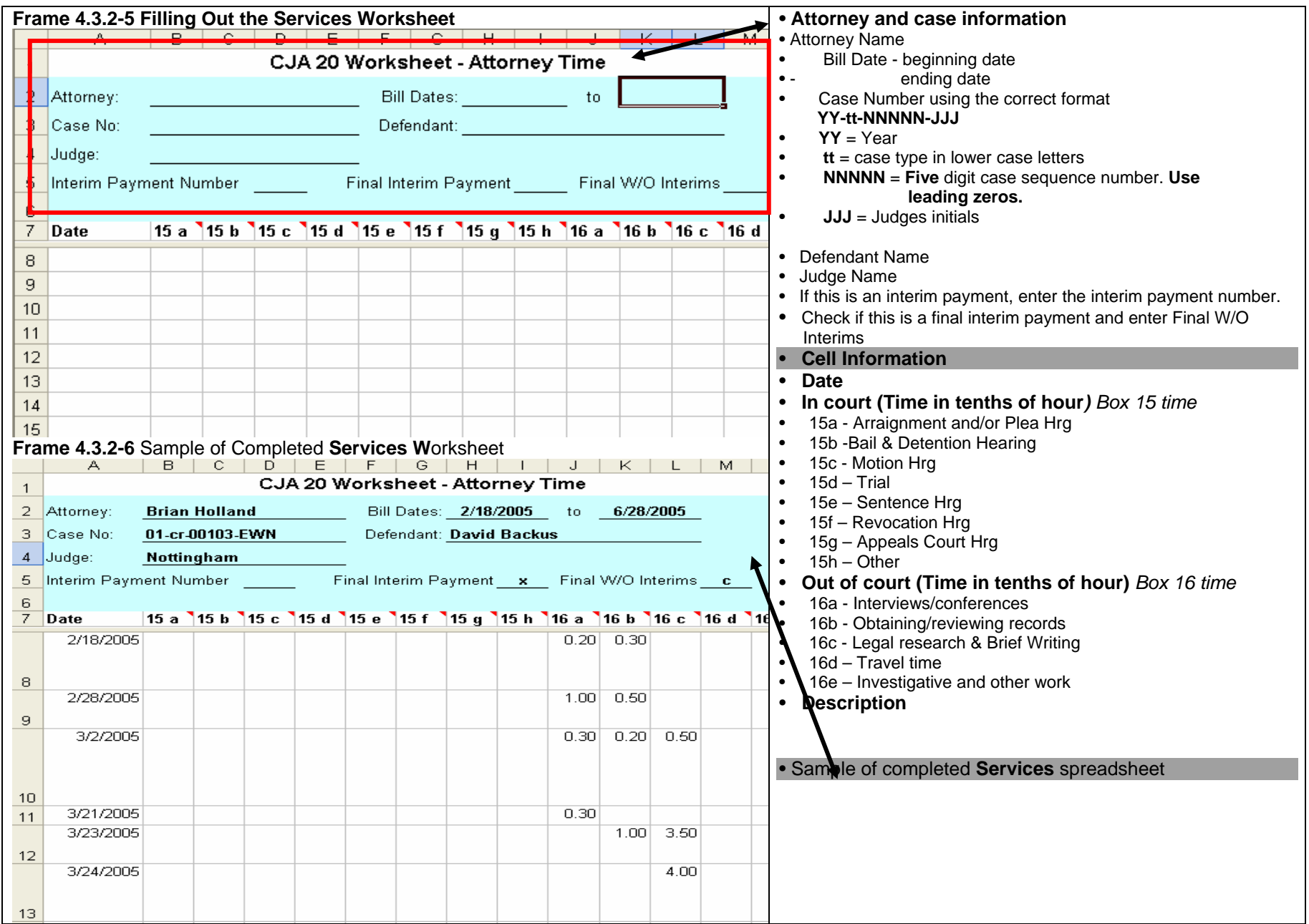

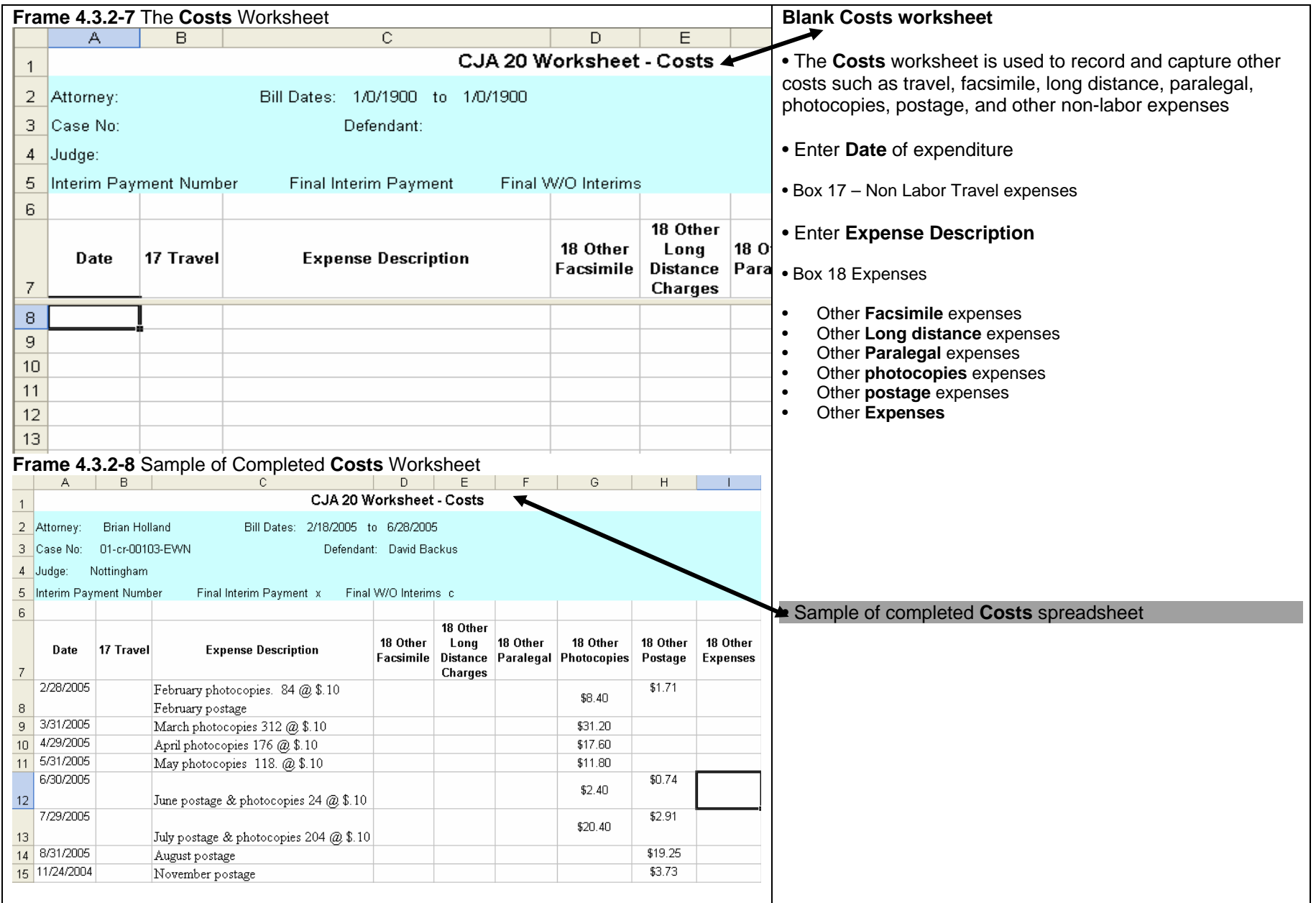

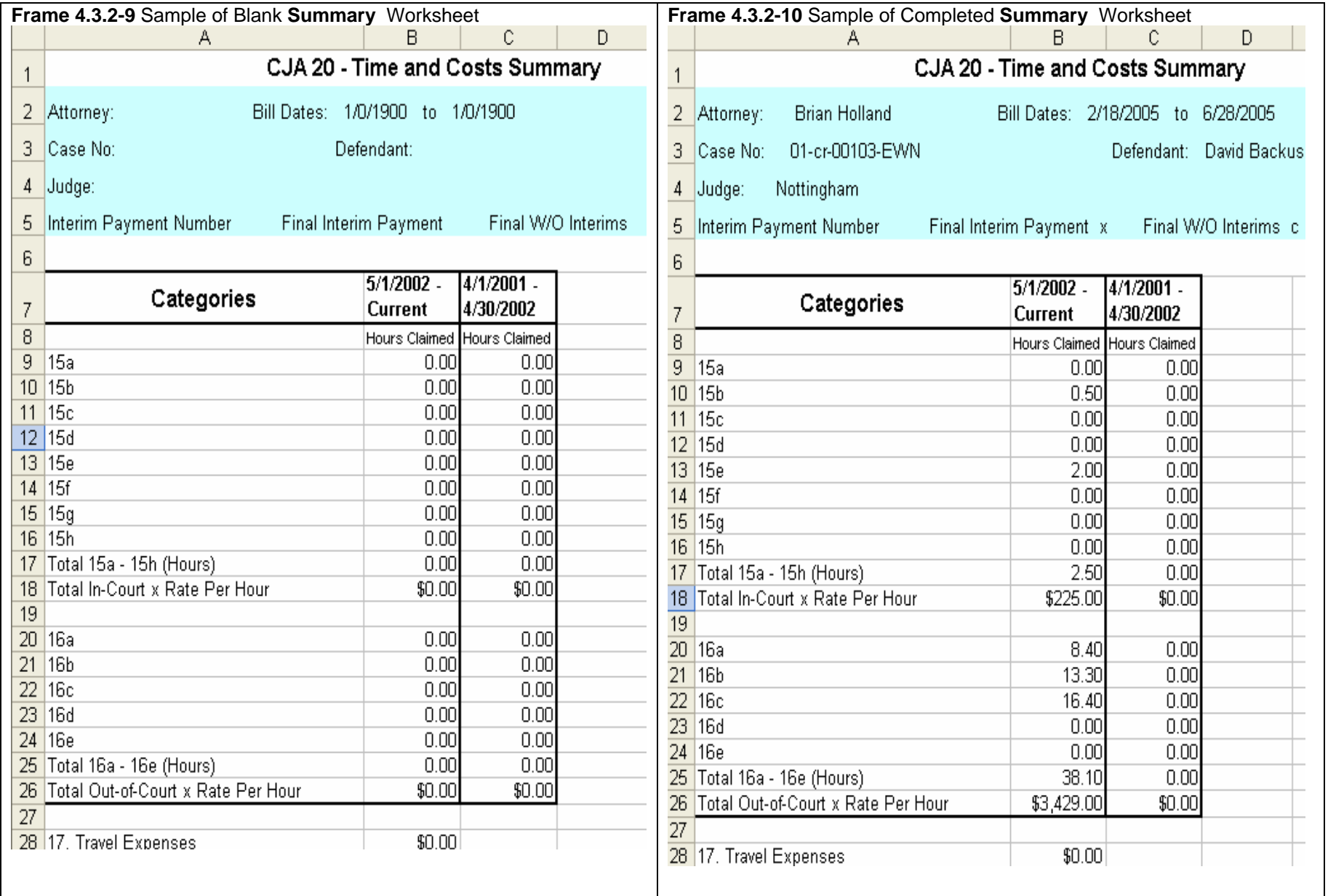

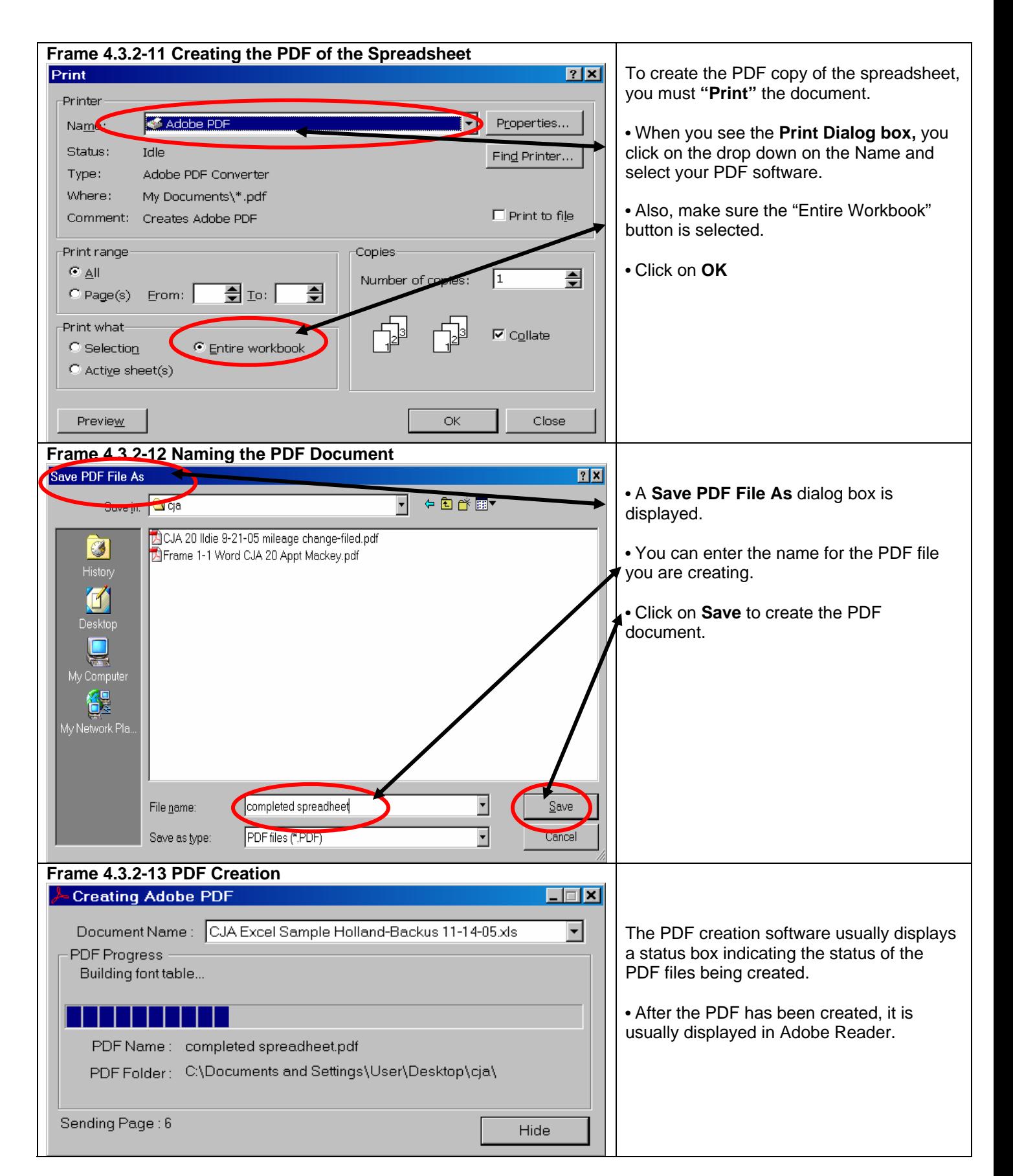

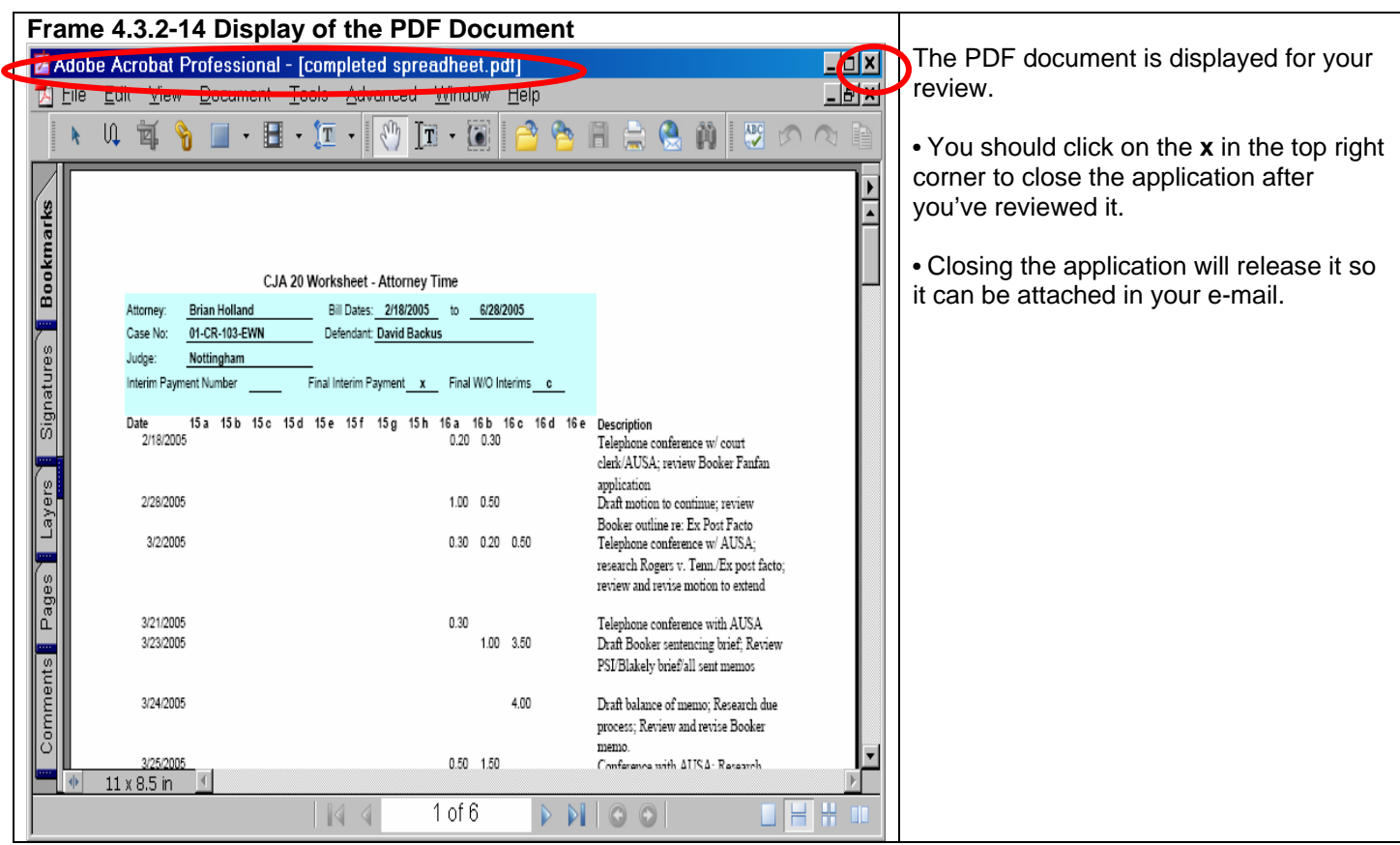

#### **Section 4.3.3 Completing the CJA Form (20/21/30/31)**

When attorneys are appointed as counsel or they submit a CJA 21/31 as a pre-authorization, the court signed copy of the 20/30/21/31 is provided to the attorney as a PDF document. When submitting a 20/20/21/31 for **payment**, the court signed copy of the 20/30 appointment or the court signed copy of the 21/31 pre-authorization must be submitted, along with other supporting documents to initiate the payment process. (**See Section 4.2.1 Quick Tip (What to File)** as a guide as to what documents are needed for the type of payment request being submitted.

**NOTE:** The PDF copy of the court signed copy of the CJA 20/30/21/31 **is not interactive nor is it editable.** You **must hand write or type** information onto the form for submission and scan to create the PDF document for submission.

#### **Section 4.3.3.1 CJA Form 20**

Items 15 through 22 should be completed as necessary.

![](_page_36_Picture_190.jpeg)

#### **Section 4.3.3.2 CJA Form 30**

Items 14 through 21 should be completed as necessary

![](_page_36_Picture_191.jpeg)

#### **Section 4.3.3.3 CJA Form 21**

Items 16 through 18 should be completed as necessary

![](_page_37_Picture_177.jpeg)

#### **Section 4.3.3.4 CJA Form 31**

Items 15 through 18 should be completed as necessary

![](_page_37_Picture_178.jpeg)

#### **Section 4.3.3.5 Receipts Over \$50.00**

![](_page_37_Picture_179.jpeg)

#### **Section 4.3.3.6 Court of Appeals Memorandum (CJA 21/31)**

![](_page_37_Picture_180.jpeg)

#### **Section 4.3.3.7 Motion Required (Filed as an Exparte document)**

![](_page_38_Picture_154.jpeg)

them at **cod\_cja@cod.uscourts.gov**

#### **Section 4.3.3.8 Re-submissions of a CJA 20/30/21/31 Payment Request.**

![](_page_38_Picture_155.jpeg)

#### **Section 4.3.4 Filing the Payment Request**

**Again, as a reference, please see Section 4.2.1 Quick Tip (What to File)** as a guide as to what documents are needed for the type of payment request being submitted

Section 4–2 Preparing Documents to Request for CJA Payments (CJA 20, 30, 21, 31) documented what forms/documents are needed for filing. This section, 4.2.3 documents examples of the filing process.

![](_page_39_Figure_2.jpeg)

![](_page_40_Picture_84.jpeg)

![](_page_41_Picture_82.jpeg)

![](_page_41_Picture_83.jpeg)

![](_page_42_Picture_2.jpeg)

![](_page_43_Figure_2.jpeg)

![](_page_43_Figure_3.jpeg)

![](_page_44_Picture_133.jpeg)

![](_page_45_Picture_121.jpeg)

# **Chapter 5 CJA Form 24 Authorization & Voucher for Payment of Transcript**

#### **5.1 The CJA Form 24 Authorization and Voucher for Payment of Transcript**

![](_page_46_Picture_146.jpeg)

Pull up CJA Form 24 in WordPerfect or Word from www.cod.uscourts.gov Complete the CJA Form 24 :in WORD or WordPerfect. **Box 2** Person Represented **Box 3 or 4** Case Number **Box 7** In Case/Matter **Box 11** Offenses **Charged Box 12 Proceeding** in which transcript is to be used. **Box 13** Proceeding to be transcribed **Box 14** Special authorization **Box 15** Attorney's statement When you are done, you **must convert** the Word/WordPerfect document to a PDF document. **NOTE:** Wherever possible, the court recommends PDF documents be created via software

![](_page_47_Figure_2.jpeg)

![](_page_48_Picture_90.jpeg)

![](_page_49_Figure_2.jpeg)

![](_page_50_Picture_117.jpeg)

![](_page_51_Picture_79.jpeg)

![](_page_52_Picture_93.jpeg)

#### **Frame 5.1-16 The Court Process**

- The court will also be notified as to your filing of the CJA 24 Transcript Request.
- The court will review the **filing**.
- If there are errors/problems from the initial review/audit, you will be contacted by phone or e-mail. **You will have to re-submit the CJA 24 as a new filing.**
- Once all of the approvals are done, the payment will be processed for payment from Washington DC.
- Court staff will also docket an **Exparte Document** entry into CM/ECF.

Attorneys will **not** be able to view the document from the NEF. The payment check will be mailed from Washington DC.

**NOTE:** If there are question as to the **transcript and the approvals for a transcript**, contact charlotte Hoard at 303-335-2100 or Lucy West on 303-335-2099

**NOTE:** If there are questions as to the **PAYMENT**, contact the CJA staff. Stephanie Matlock can be reached at 303-335-2011 and Nancy Rutledge can be reached at 303-335- 2139. You can also e-mail them at **cod\_cja@cod.uscourts.gov Frame 5.2-1 CJA 24 Re-submission** 

If you are notified as to an error, you will need to re-submit the CJA 24 request as another filing..

# **Chapter 6 CJA 23 Financial Affidavit**

#### **6.1 The CJA Form 23 Financial Affidavit**

If an attorney needs to file a CJA Form 23- Financial Affidavit, it is usually required when a motion is filed requesting appointment of CJA counsel. The motion filed is usually a public document and can be viewed by opposing counsel as well as by the public. The CJA Form 23 – financial affidavit is considered a private document and should **NOT** be filed as an attachment to the motion (or any other public document.) Therefore, the CJA Form 23 must be filed as a **Sealed Document** in CM/ECF.

**NOTE:** These examples are for the filing of the sealed document (CJA 23). The motion should have been filed before the filing of the sealed document.

![](_page_54_Figure_6.jpeg)

![](_page_55_Picture_91.jpeg)

![](_page_56_Figure_2.jpeg)

![](_page_57_Figure_2.jpeg)

![](_page_58_Picture_150.jpeg)

![](_page_59_Picture_124.jpeg)

#### **Frame 6.1-5 The Court Process**

- The court will also be notified as to your filing of the Sealed Document.
- The court will review the **filing**.
- If there are errors/problems from the filing, you will be contacted by phone and instructed as to what must be done.

**Note:** this is just the CJA 23. A motion should have been filed to request the CJA appointment. This filing of the sealed document is a support document for the motion.

Attorneys will **not** be able to view the document from the NEF.

### **Chapter 7 Violation Notices (Petty Offenses) and CJA Counsel**

#### **7.1 Violation Notices**

A Violation Notice is issued to a person on federal property by federal authority, such as a Park Ranger, Military Police, or Federal Protective Service, etc. when an alleged violation has occurred. Depending on the violation, incarceration may be the outcome if the party is found guilty. In those cases, and where warranted, CJA counsel may be appointed to defend the party receiving the Violation Notice.

#### **5.2 Central Violations Bureau**

When a Violation Notice is issued, the central record keeping is the responsibility of the Central Violations Bureau (CVB). Therefore cases that are initiated and terminated as a CVB case, the case is never entered in the district court database (CM/ECF). However, there may be occurrences where CJA counsel has been appointed to represent a party in a Violation Notice case. **In those situations where the case is initiated and terminated as a CVB case, the CJA 20, CAJ 21 will ALWAYS be handled in paper.** 

#### **5.3 CJA Processing**

If CJA counsel is appointed in a Violation Notice case, there are **two** possible situations as to how CJA appointed counsel will process CJA related forms.

The forms involved are:

![](_page_61_Picture_186.jpeg)

![](_page_61_Picture_187.jpeg)

![](_page_62_Picture_179.jpeg)